IBM InfoSphere DataStage and QualityStage Version 8 Release 7

# *Connectivity Guide for Sybase Databases*

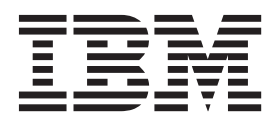

IBM InfoSphere DataStage and QualityStage Version 8 Release 7

# *Connectivity Guide for Sybase Databases*

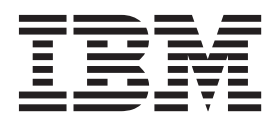

#### **Note**

Before using this information and the product that it supports, read the information in ["Notices and trademarks" on page](#page-74-0) [69.](#page-74-0)

# **Contents**

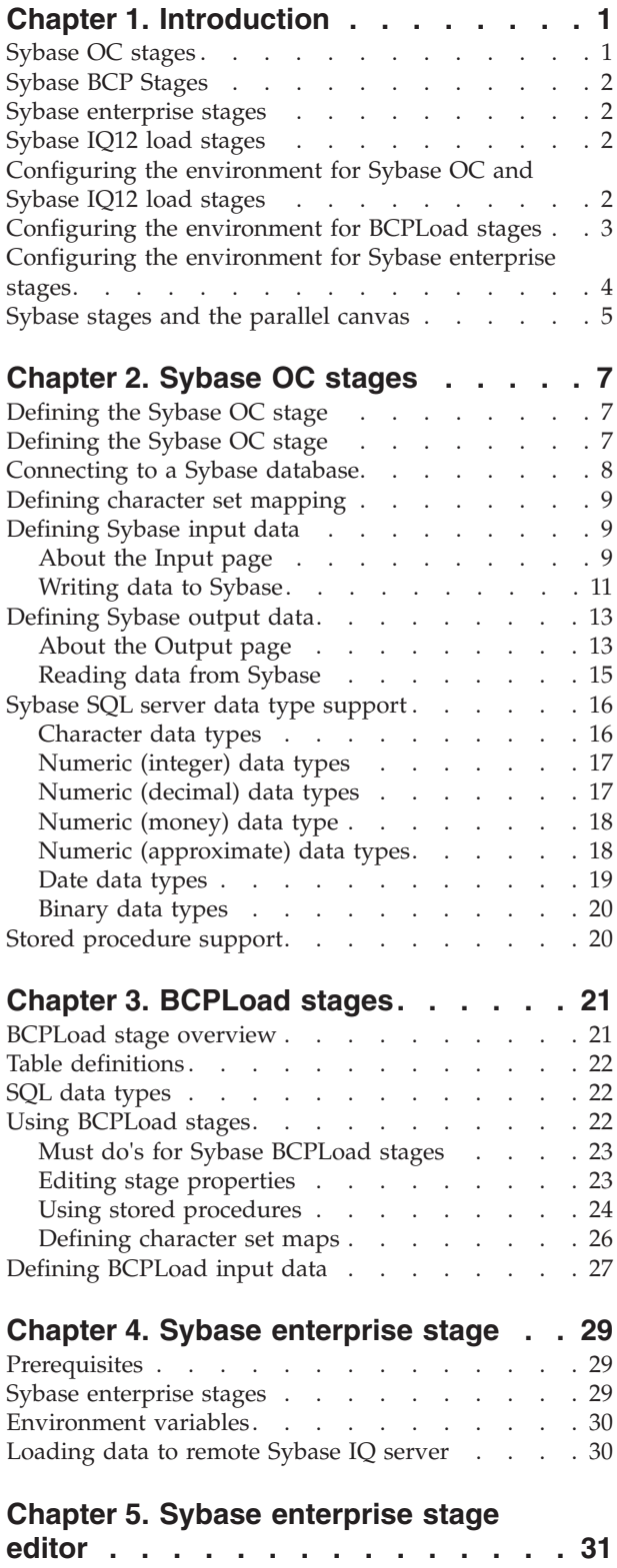

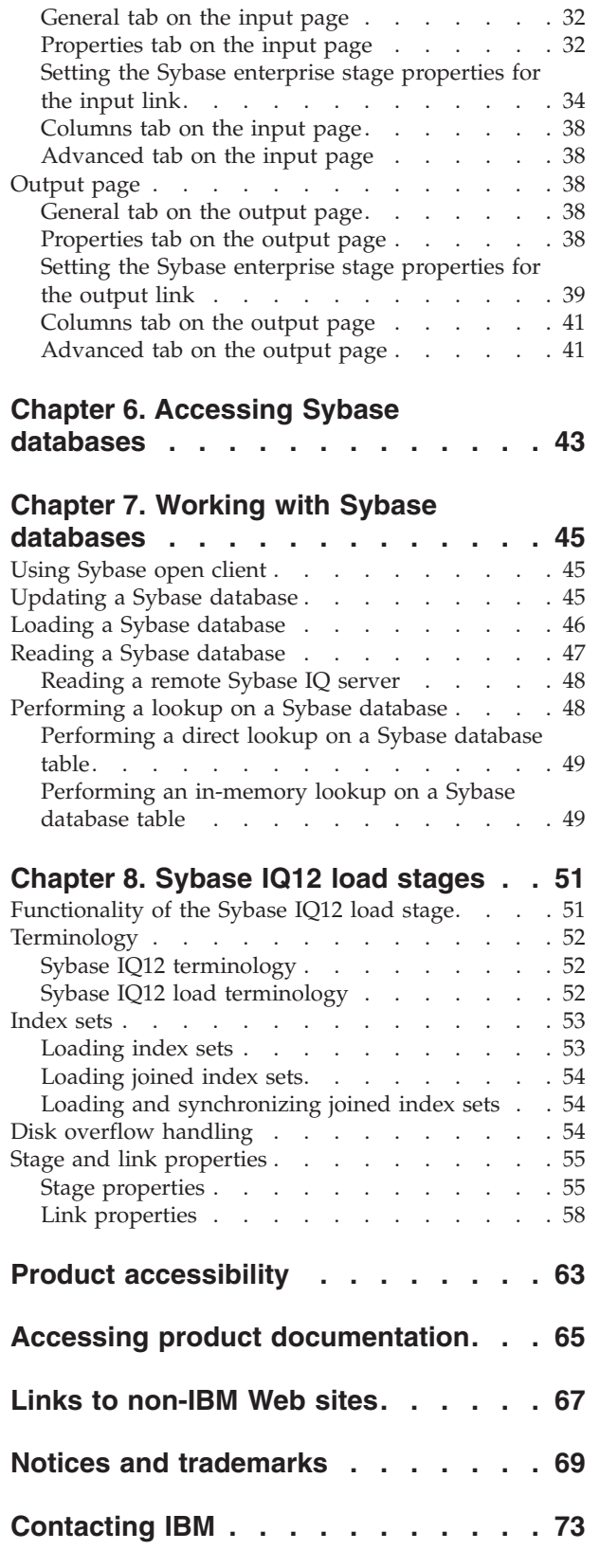

Stage page.  $\ldots$  . . . . . . . . . . . . 31 [Input page. . . . . . . . . . . . . . . 32](#page-37-0) **Index [. . . . . . . . . . . . . . . 75](#page-80-0)**

# <span id="page-6-0"></span>**Chapter 1. Introduction**

IBM® InfoSphere® DataStage® provides several ways to access Sybase databases. The following topics provide an introduction to the stages that access Sybase databases. Later topics cover installation instructions and configuration information.

With the InfoSphere DataStage, you can load tables in Sybase databases and read data from tables in Sybase databases. This guide describes how to use

- Sybase OC stages
- Sybase BCP stages
- Sybase Enterprise stages
- Sybase IQ12 Load stages

in the InfoSphere DataStage server jobs.

These connectivity stages are installed automatically when you install the InfoSphere DataStage. They appear in the **Database** category on the server job palette.

Although these topics contains several stages specifically designed to access Sybase databases, you can also access them by using the following stages:

• Dynamic Relational Stage (DRS)

Use this stage to create a job that requires one relational database at design time and another at runtime. For more information about this stage, see the *Connectivity Guide for the Dynamic Relational Stage*.

• Stored Procedure (STP)

Use this stage to include Sybase stored procedures as part of your InfoSphere DataStage job. For more information about this stage, see the *Connectivity Guide for the Dynamic Relational Stage*.

### **Sybase OC stages**

Sybase Open Client allows C and C++ applications to connect to and process SQL statements in the Sybase SQL Server environment. Sybase OC enables InfoSphere DataStage to read and write data to and from a Sybase database by using the Sybase Open Client Client-Library interface.

Each Sybase OC stage is a passive stage that can have any number of the following links:

- v **Input links.** Specify the data you are writing, which is a stream of rows to be loaded into a Sybase database.
- v **Output links.** Specify the data you are extracting, which is a stream of rows to be read from a Sybase database. You can specify the data on an input or output link by using an SQL statement constructed by InfoSphere DataStage or a user-defined query.
- Reference output link. Each represents rows that are key read from a Sybase database (by using the key columns in a WHERE clause of the SELECT statement that is constructed by InfoSphere DataStage or specified by the user).

For SQL syntax information, see your database documentation.

### <span id="page-7-0"></span>**Sybase BCP Stages**

Microsoft SQL Server and Sybase have a utility called BCP (Bulk Copy Program). This command line utility copies SQL Server data to or from an operating system file in a user-specified format. BCP uses the bulk copy API in the SQL Server client libraries.

By using BCP, you can load large volumes of data into a table without recording each insert in a log file. You can run BCP manually from a command line by using the command line options (switches). A format (*.fmt*) file is created which is used to load the data into the database.

The BCPLoad stage uses the BCP (Bulk Copy Program) utility to bulk load data into a single table in a Microsoft SQL Server 2000 or Sybase (System 11.5 or 12.5) database.

### **Sybase enterprise stages**

The Sybase enterprise Stage allows you to read data from and write data to a Sybase database. This stage is not available as a server stage.

### **Sybase IQ12 load stages**

The Sybase Adaptive Server IQ for Version 12 (Sybase IQ12) is an advanced indexing engine, not a database management system. The goal of the Sybase IQ12 Load stage is to enable InfoSphere DataStage Release 7.0 to rapidly and efficiently load data into existing Sybase IQ index sets.

Each input link to the stage represents a stream of rows to load into a Version 12 Sybase Adaptive Server IQ index set or joined index set. Reference links and output links have no meaning in the context of the Sybase IQ12 stage and are not allowed.

The Sybase IQ12 Load is not a migration tool. Use Sybase tools to generate scripts if you need to migrate data from earlier versions of the Sybase Adaptive Server IQ. Consult the Sybase Adaptive Server IQ Version 12 documentation for help with migration issues.

### **Configuring the environment for Sybase OC and Sybase IQ12 load stages**

#### **About this task**

Some of the Sybase stages require the setting of environment variables in order to work correctly on a UNIX platform. To add or change an environment variable, include any environment variables in the dsenv file. The table below identifies the specific environment variables that are required.

<span id="page-8-0"></span>*Table 1. Required environment variables for UNIX*

| For              | Set the following environment variable on<br>the IBM InfoSphere DataStage server<br>machine |
|------------------|---------------------------------------------------------------------------------------------|
| Sybase $OC1$     | SYBASE SYBASE_OCS<br>LD_LIBRARY_PATH <sup>2,3</sup>                                         |
| Sybase IQ12 Load | SYBASE ASDIR SYBASE_OCS<br>LD LIBRARY PATH                                                  |

<sup>1</sup>To run successfully on Linux, Sybase OC requires the language environment variable LANG = en.

 $2$ In Sybase OC applications, for the LD\_LIBRARY\_PATH environment variable, the InfoSphere DataStage library entries must be referenced before the Sybase Open Client library entries at run time.

 $3$ The name of one particular environment variable, referred to as LD\_LIBRARY\_PATH above, differs depending on the platform. To determine the correct name to use for your environment.

- If the platform is  $AIX^{\circledast}$ , use LIBPATH.
- If the platform is HP\_UX, use SHLIB\_PATH.
- v If the platform is LINUX, Solaris, or Tru64, use LD\_LIBRARY\_PATH.

**Note:** If you experience any timeout issues, increase the default values for the Sybase configuration parameters CS\_RETRY\_COUNT and CS\_TIMEOUT\_VALUE to 10 or higher.

### **Configuring the environment for BCPLoad stages**

#### **About this task**

Before you can use the BCPLoad stage you must:

- v Install and configure the SQL Server or Sybase client software. The BCPLoad stage uses the BCP API in the DBLIB/CTLIB and NetLIB client libraries. You must ensure that these components are installed on the IBM InfoSphere DataStage server that acts as a client to the SQL Server DBMS. See the documentation supplied with your DBMS for more details.
- Use one of the client tools (for example, ISQLW in the case of Microsoft SQL Server or WISQL32 for Sybase) to ensure that the connectivity between the InfoSphere DataStage server and the SQL Server host is operational.
- Create the table in the database on the SQL Server.
- Configure your database to use the fast copy (bulk load) option. By using this option, the data is loaded without each insert being recorded in a log file. If you do not specify this setting, all transactions are logged, slowing down the rate at which data is loaded. The fast copy option can be switched on by a stored procedure. For more information about using stored procedures, see *Using Stored Procedures*.

There are some special points to note about SQL Server. If the following error is returned when you are using the BCPLoad stage with data in YMD format, and the Date Format has been set:

#### <span id="page-9-0"></span>**Attempt to convert data stopped by syntax error in source field. If your table contains date fields in ymd format make sure the Date Format property is set**

then clear the **Use International Settings** check box in the DB-Library option page of the SQL Server Client Network Utility.

If your job uses data in the upper 128 characters of the character set and the data is not appearing correctly on the database then clear the **Automatic ANSI to OEM conversion** check box in the DB-Library option page of the SQL Server Client Network Utility.

### **Configuring the environment for Sybase enterprise stages**

#### **About this task**

You must install the Sybase open client software on the server side for the Sybase Enterprise Stage to function. The configuration details are below.

- v Create the user-defined environment variable SYBASE and set this to the \$SYBASE path that specifies the Sybase home directory (for example, export SYBASE=/disk3/Sybase).
- v Create the user-defined environment variable SYBASE\_OCS and set this to the Sybase open client software installation directory (for example, export SYBASE\_OCS=OCS-12\_5).
- v Interfaces file: Add the details about the database server (database name, host machine name or IP address, and port number) to the interfaces file located in \$SYBASE directory.
- Add SYBASE/bin to your PATH and SYBASE/lib to your LIBPATH, LD\_LIBRARY\_PATH, or SHLIB\_PATH.
- Get login privileges to Sybase by using a valid Sybase user name and corresponding password, server name, and database. These must be recognized by Sybase before you attempt to access it.

**Note:** \$SYBASE/\$SYBASE\_OCS/bin must appear first in your PATH. This is to ensure that \$SYBASE/\$SYBASE\_OCS/bin/isql is executed whenever the user executes the "isql" command.

The steps for accessing Sybase databases with NLS are as follows:

#### **Procedure**

- 1. Create a database and configure the language that you wish to test for this database. (For example, create database <<database path>> COLLATION 932JPN for a Japanese (shift\_jis) database.
- 2. Install the IBM InfoSphere DataStage server in that particular language, for example, Japanese (shift\_jis). Upgrading the existing InfoSphere DataStage server will not work as you will not get any option for selecting another language. You must uninstall and reinstall the existing server in the desired language.
- 3. Make sure that the language that you want to test is a default setting in the operating system of the machine which you will use to test through the InfoSphere DataStage client. Select the appropriate language by using the **Control Panel** > **Regional Settings** option in the **Start** menu on your desktop. Additionally, you must set the keyboard input to the language that you want to test.

### **Results**

For the InfoSphere DataStage client setting, use the **NLS** tab in the Sybase Enterprise stage to select the language that you want to test. For example, if Japanese is the default language for your operating system, then the project default in the InfoSphere DataStage client will be Shift\_JIS. You do not need to select the language for every job that you run.

### <span id="page-10-0"></span>**Sybase stages and the parallel canvas**

Some connectivity stages can run on the parallel canvas. The default for all stages is Sequential. "In Parallel" means you can set it to run in parallel, but this is NOT the default. Use the table below to determine which connectivity stages are available on the parallel canvas.

| Connectivity<br><b>Stage</b> | Available on<br>the Parallel<br>Canvas in<br>Windows | Available on the<br>Parallel Canvas in $\vert$ or a Target or for<br><b>UNIX</b> | Used as a Source<br>Processing | Runs<br>Sequentially or<br>In Parallel           |
|------------------------------|------------------------------------------------------|----------------------------------------------------------------------------------|--------------------------------|--------------------------------------------------|
| Sybase OC                    | Yes                                                  | Yes                                                                              | Source or Target               | Source:<br>Sequential;<br>Target: In<br>Parallel |
| Sybase IQ12<br>Load          | Yes                                                  | Yes                                                                              | Target                         | Sequential                                       |

*Table 2. Availability on the Parallel Canvas*

BCPLoad cannot run on the parallel canvas.

Sybase enterprise stage is not a server stage and runs exclusively on the parallel canvas.

# <span id="page-12-0"></span>**Chapter 2. Sybase OC stages**

This topic describes the following subjects for the Sybase OC stage:

- "Defining the Sybase OC stage"
- ["Defining character set mapping" on page 9](#page-14-0)
- ["Defining Sybase input data" on page 9](#page-14-0)
- ["Defining Sybase output data" on page 13](#page-18-0)
- v ["Sybase SQL server data type support" on page 16](#page-21-0)
- ["Stored procedure support" on page 20](#page-25-0)

# **Defining the Sybase OC stage**

To edit a Sybase OC stage, open the SYBASEOC stage dialog box. This dialog box has the following pages (depending on whether there are inputs to and outputs from the stage):

v **Stage.** This page displays the name of the stage you are editing. The **General** tab defines the Sybase server, database, login information, transaction isolation level, and packet size information for concurrency control and performance tuning in jobs. You can connect to a Sybase database. You can describe the purpose of the stage in the **Description** field on the **General** tab. For details, see ["Connecting to](#page-13-0) [a Sybase database" on page 8.](#page-13-0)

The **NLS** tab defines a character set map to be used with the stage. (This tab appears only if you have installed NLS.) For details, see ["Defining character set](#page-31-0) [maps" on page 26.](#page-31-0)

- v **Input.** This page is displayed only if you have an input link to this stage. It specifies the SQL table to use and the associated column definitions for each data input link. This page also specifies how data is written and contains the SQL statement or call syntax used to write data to a Sybase table.
- Output. This page is displayed only if you have an output or reference link to this stage. It specifies the SQL tables to use and the associated column definitions for each data output link. It also contains the SQL SELECT statement or call syntax used to read data from one or more Sybase tables or views.

### **Defining the Sybase OC stage**

#### **About this task**

To define the Sybase OC stage by using the SYBASEOC Stage dialog box:

#### **Procedure**

- 1. Connect to an Sybase database (see the next topic).
- 2. Optionally define a character set map (see ["Defining character set mapping" on](#page-14-0) [page 9\)](#page-14-0).
- 3. Define the data on the input links (see ["Defining Sybase input data" on page](#page-14-0) [9\)](#page-14-0).
- 4. Define the data on the output links (see ["Defining Sybase output data" on page](#page-18-0) [13\)](#page-18-0).

### <span id="page-13-0"></span>**Connecting to a Sybase database**

### **About this task**

The Sybase OC connection parameters are set on the **General** tab of the Stage page. To connect to a Sybase database:

#### **Procedure**

- 1. Enter the name of the system where the Sybase server is installed in the **Server** field. This name should correspond to an entry in the Sybase *sql.ini* (Windows clients) or *interfaces* (UNIX clients) file that contains the server information. This field is required. There is no default.
- 2. Enter the name of the Sybase database name to access in the **Database** field. Unless the database has a guest account, **User** must be a valid user in the database, have an alias in the database, or be a system administrator or system security officer. If you do not specify **Database**, the default database for the user (as configured in Sybase) is accessed.
- 3. Enter the name to use to connect to the Sybase server in the **User** field. This user must have sufficient privileges to access the specified database and source and target tables. This field is required. There is no default.
- 4. Enter the password that is associated with the specified user name to use in the **Password** field. There is no default.
- 5. Choose an appropriate transaction isolation level to use from the **Transaction Isolation** list. This level provides the necessary concurrency control between transactions in the job and other transactions.
- 6. Use one of the following transaction isolation levels:

Level 0 (read uncommitted). Takes exclusive locks on modified data. These locks are held until a commit or rollback is executed. However, other transactions can still read (but not modify) the uncommitted changes. No other locks are taken.

**Level 1 (read committed).** Takes exclusive locks on modified data and sharable locks on all other data. Exclusive locks are held until a commit or rollback is executed. Uncommitted changes are not readable by other transactions. Shared locks are released immediately after the data has been processed, allowing other transactions to modify it.

**Level 3 (serializable).** Takes exclusive locks on modified data and sharable locks on all other data. All locks are held until a commit or rollback is executed, preventing other transactions from modifying any data that has been referenced during the transaction.

7. Enter the packet size for Sybase client/server communication in the **Packet size** field. The correct setting of this property can improve performance.

The value must be a multiple of 512 and cannot exceed the "max network packet size" Sybase server parameter. If the specified value is not a multiple of 512, it is rounded down to the nearest multiple. If no value is specified, the "default network packet size" server parameter value is used.

To increase the "max network packet size" parameter or check its current value, use the Sybase *sp\_configure* system procedure. You must also increase the "additional network memory" server parameter to accommodate any increase in "max network packet size." After changing these parameters, you must restart the Sybase server so the new values take effect.

For more information on setting server parameters, see your Sybase documentation. For information on the performance advantages of increasing the "max network packet size" server parameter, see your Sybase documentation.

8. Optionally describe the Sybase OC stage in the **Description** field.

# <span id="page-14-0"></span>**Defining character set mapping**

#### **About this task**

You can define a character set map for a stage from the **NLS** tab that appears on the Stage page. The **NLS** tab appears only if you have installed NLS.

The default character set map is defined for the project or the job. You can change the map by selecting a map name from the **Map name to use with stage** list.

Click **Use Job Parameter...** to specify parameter values for the job. Use the format #*Param*#, where *Param* is the name of the job parameter. The string #*Param*# is replaced by the job parameter when the job is run.

**Select Show all maps** to list all the maps that are shipped with InfoSphere DataStage.

Select **Loaded maps only to** list only the maps that are currently loaded.

### **Defining Sybase input data**

When you write data to a table in a Sybase database, the Sybase OC stage has an input link. The properties of this link and the column definitions of the data are defined on the Input page in the **SYBASEOC Stage** dialog box.

### **About the Input page**

The Input page has one field, three tabs, and two buttons:

- v **Input name.** The name of the input link. Choose the link you want to edit from the **Input name** list. This list displays all the input links to the Sybase OC stage.
- v **General.** This tab is displayed by default. It contains the following parameters:
	- **Table name.** This field is editable when the update action is *not* **User defined SQL** (otherwise, it is read-only). Depending on the update action selected, the user name specified on the Stage page must have insert, update, or delete privileges on the table named in **Table name**.

It is the name of the target table the data is written to. You must specify **Table name** if you do not specify **User defined SQL**. There is no default.

You can also click **...** to browse the Repository to select the table.

– **Update action.** Specifies which SQL statements are used to update the target table. Some update actions require key columns to update or delete rows. There is no default. Choose the option you want from the list:

**Clear table then insert rows.** Clears the table by using the delete command and inserts new rows. Delete is equivalent to, but slower than, truncate table. (Delete removes rows one at a time and logs each deleted row as a transaction. Truncate table deallocates whole data pages and makes fewer log entries.)

**Truncate table then insert rows.** Clears the table by using the truncate table command and inserts new rows. Truncate table is equivalent to, but faster than, delete. (Delete removes rows one at a time and logs each deleted row as a transaction. Truncate table deallocates whole data pages and makes fewer log entries.)

**Insert rows without clearing.** Inserts new rows in the table.

**Delete existing rows only.** Deletes the existing rows in the target file that have identical keys in the source files.

**Replace existing rows completely.** Deletes the existing rows, then adds the new rows to the table.

**Update existing rows only.** Updates the existing data rows. Any rows in the data that do not exist in the table are ignored.

**Update existing rows or insert new rows.** Updates the existing data rows before adding new rows. Performance depends on the contents of the target table and the rows being processed in the job. If most rows exist in the target table, it is faster to update first.

**Insert new rows or update existing rows.** Inserts the new rows before updating existing rows. Performance depends on the contents of the target table and the rows being processed in the job. If most rows do not exist in the target table, it is faster to insert first.

**User defined SQL.** Writes the data by using a user-defined SQL statement. When you select this option, it overrides the default SQL statement generated by the stage.

- **Transaction size.** The number of rows that the stage processes before committing a transaction to the database. The default value of 100 is recommended for optimal performance. If set to 0, the Sybase OC stage commits one transaction after all rows are processed. Setting this property to 0 or a large nonzero value requires Sybase to maintain very large open transactions, which adds overhead and can decrease performance. Setting this property to a small nonzero value results in frequent transaction commits, which also adds overhead and can decrease performance.
- **Description.** Contains an optional description of the input link.
- v **Columns.** This tab contains the column definitions for the data written to the table or file. The column definitions are used in the order they appear in the Columns grid. The **Columns** tab behaves the same way as the **Columns** tab in the ODBC stage.
- **SOL.** This tab contains one field and four tabs:
	- **Input name.** The name of the input link. Choose the link you want to edit from the **Input name** list. This list displays all the input links to the Sybase OC stage.
	- **Generated.** This tab is displayed by default. It contains the SQL statements constructed by the Sybase OC stage that are used to write data to Sybase. You cannot edit these statements, but you can use **Copy** to copy them to the Clipboard for use elsewhere. See ["Using generated SQL statements" on page](#page-16-0) [11.](#page-16-0)
	- **User-defined.** This tab contains the SQL statements executed to write data to Sybase. See ["Using user-defined SQL statements" on page 12.](#page-17-0)
	- **Before.** This tab contains the SQL statements executed before the stage processes any job data rows. See ["Using BeforeSQL statements" on page 12.](#page-17-0)
	- **After.** This tab contains the SQL statements executed after the stage processes job data rows. See ["Using AfterSQL statements" on page 13.](#page-18-0)

<span id="page-16-0"></span>Click **Columns...** to display a brief list of columns designated on the input link. As you enter detailed metadata in the **Columns** tab, you can leave this list displayed.

Click **View Data...** to start the Data Browser. This lets you look at the data associated with the input link.

### **Writing data to Sybase**

The following sections describe the differences when you use generated or user-defined SQL INSERT, DELETE, or UPDATE statements to write data from the Sybase OC stage to a Sybase database.

#### **Using generated SQL statements About this task**

By default, the Sybase OC stage writes data to a Sybase table by using an SQL INSERT, DELETE, or UPDATE statement that it constructs. The generated SQL statement is automatically constructed by using the table and column definitions that you specify in the input properties for this stage. The **Generated** tab on the **SQL** tab displays the SQL statement used to write the data.

To use a generated statement:

#### **Procedure**

- 1. Enter a table name in the **Table name** field on the **General** tab of the Input page.
- 2. Specify how you want the data to be written by choosing an option from the **Update action** list:
	- Clear table then insert rows
	- Truncate table then insert rows
	- Insert rows without clearing
	- Delete existing rows only
	- Replace existing rows completely
	- Update existing rows only
	- Update existing rows or insert new rows
	- Insert new rows or update existing rows
	- User defined SQL

See ["Defining Sybase input data" on page 9f](#page-14-0)or a description of each update action.

- 3. Enter an optional description of the input link in the **Description** field.
- 4. Click the **Columns** tab on the Input page.
- 5. Edit the Columns grid to specify column definitions for the columns you want to write.

The SQL statement is automatically constructed by using your chosen update action and the columns you have specified. You can now optionally view this SQL statement.

- 6. Click the **SQL** tab on the Input page, then the **Generated** tab to view this SQL statement. You cannot edit the statement here, but you can access this tab at any time to select and copy parts of the generated statement to paste into the user-defined SQL statement.
- 7. Click **OK** to close the SYBASEOC Stage dialog box. Changes are saved when you save your job design.

### <span id="page-17-0"></span>**Using user-defined SQL statements About this task**

Instead of writing data by using an SQL statement constructed by the stage, you can enter your own SQL INSERT, DELETE, or UPDATE statement for each Sybase OC input link. Ensure that the SQL statement contains the table name, the type of update action you want to perform, and the columns you want to write.

To enter an SQL statement:

#### **Procedure**

- 1. Choose **User defined SQL** from the **Update action** list on the **General** tab of the Input page.
- 2. Click the **User-defined** tab on the **SQL** tab. The **User-defined SQL** tab opens. Enter the SQL statement you want to use or edit to write data to the target Sybase tables. This statement must contain the table name, the type of update action you want to perform, and the columns you want to write.

If the property value begins with {FILE}, the remaining text is interpreted as a pathname, and the contents of the file supplies the property value.

When writing data, the INSERT statements must contain a VALUES clause with a parameter marker ( ? ) for each stage input column. UPDATE statements must contain a SET clause with parameter markers for each stage input column. UPDATE and DELETE statements must contain a WHERE clause with parameter markers for the primary key columns. The parameter markers must be in the same order as the associated columns listed in the stage properties. For example:

insert emp (emp no, emp name) values (?, ?)

If you specify multiple SQL statements, they are executed as one or more Transact-SQL command batches by using a semicolon ( ; ) as the end-of-batch signal. You cannot combine multiple INSERT, UPDATE, and DELETE statements in one batch. You must execute each in a separate command batch.

You cannot call stored procedures as there is no facility for passing the row values as parameters. (You can call stored procedures for output.)

Unless you specify a user-defined SQL statement, the stage automatically generates an SQL statement.

3. Click **OK** to close the SYBASEOC Stage dialog box. Changes are saved when you save your job design.

### **Using BeforeSQL statements About this task**

You can execute SQL statements before the stage processes any job data rows. To specify SQL statements before processing any data:

#### **Procedure**

1. Enter the SQL statements you want to be executed before data is processed in the text entry area on the **Before** tab of the **SQL** tab.

If the property value begins with {FILE}, the remaining text is interpreted as a pathname and the content of the file supplies the property value.

Execution occurs immediately after a successful connection between the Sybase client and server. If you specify multiple SQL statements, they are executed as one or more Transact-SQL command batches by using a semicolon ( ; ) as the end-of-batch signal.

<span id="page-18-0"></span>2. Select the **Treat errors as non-fatal** check box to log BeforeSQL execution errors as warnings. Processing continues with the next command batch, if any. Each successful execution is committed as a separate transaction.

If this check box is cleared, BeforeSQL execution errors are considered fatal to the job and result in a transaction rollback. The transaction is committed only if all BeforeSQL statements successfully execute.

#### **Using AfterSQL statements About this task**

You can execute SQL statements after the stage processes all job data rows. To specify SQL statements after processing data:

#### **Procedure**

1. Enter the SQL statements you want to be executed after the data is processed in the text entry area on the **After** tab.

If the property value begins with {FILE}, the remaining text is interpreted as a pathname and the content of the file supplies the property value.

Execution occurs immediately before the connection between the Sybase client and server is terminated. If you specify multiple SQL statements, they are executed as one or more Transact-SQL command batches by using a semicolon ( ; ) as the end-of-batch signal.

2. Select the **Treat errors as non-fatal** check box to log AfterSQL execution errors as warnings. Processing continues with the next command batch, if any. Each successful execution is committed as a separate transaction.

If this check box is cleared, AfterSQL execution errors are considered fatal to the job and result in a transaction rollback. The transaction is committed only if all AfterSQL statements successfully execute.

### **Defining Sybase output data**

When you read data from a Sybase data source, the Sybase OC stage has an output link. The properties of the output link and the column definitions of the data are defined on the Output page in the SYBASEOC Stage dialog box.

### **About the Output page**

The Output page has one field, up to four tabs, and two buttons. The tabs displayed depend on how you choose to specify the SQL statement to output the data.

- v **Output name.** The name of the output link. Choose the link you want to edit from the **Output name** list. This list displays all the output links from the Sybase OC stage.
- v **General.** This tab is displayed by default. It contains the following parameters:
	- **Table names.** This field appears only when you select **Generated SQL query**. It contains the names of the Sybase source tables or files being accessed. These tables must exist or be created and populated by the BeforeSQL statements. Separate multiple table names by a comma ( , ). You must have select privileges on each table. There is no default.

If you specify the query type as **User-defined SQL query**, **Table names** is ignored. You must specify **Table names** if you do not define the query type as **User-defined SQL query**.

You can click **...** to browse the Repository to select tables.

Additionally, you can use a job parameter to specify the table name.

- **Prefetch rows.** The number of rows that Sybase returns when the stage fetches data from the source tables. Specifying a value greater than 1 improves performance (memory usage increases to accommodate buffering multiple rows). The stage uses this property to bind fetch buffer arrays. For more information, see your Sybase documentation.
- **Query type.** Displays the following options:

**Generated SQL query.** This is the default setting, which specifies that the data is extracted by using an SQL statement constructed by the Sybase OC stage. When this option is selected, the **Generated** tab appears on the **SQL** tab. You cannot edit this statement.

**User-defined SQL query.** Specifies that the data is extracted by using a user-defined SQL query. When this option is selected, the **User-defined** tab appears on the **SQL** tab allowing you to edit SQL statements.

- Use column derivation fields. Specifies that the column derivation field is to be used when generating the SQL SELECT statement. If **Use column derivation fields** is selected, the column derivation field is used. If **Use column derivation fields** is not selected (the default), the column derivation field is not used.
- **Description.** Contains an optional description of the output link.
- v **Columns.** This tab contains the column definitions for the data being output on the chosen link. This tab also specifies which columns are aggregated.

The column definitions for output and reference links contain a key field. Key fields are used to join primary and reference inputs to a Transformer stage. The Sybase OC plug-in key reads the data by using a WHERE clause in the SQL SELECT statement.

- v **Selection.** This tab is used primarily with generated SQL statements. It contains optional SQL SELECT clauses for the conditional extraction of data.
- **SQL.** This tab displays the SQL statements or stored procedure call syntax used to read data from Sybase. It contains one field and four tabs:
	- **Generated.** This tab is displayed by default. It contains the SQL statements constructed by the Sybase OC stage. You cannot edit these statements, but you can use **Copy** to copy them to the Clipboard for use elsewhere. See ["Using generated queries" on page 15.](#page-20-0)
	- **User-defined.** This tab contains the SQL statements executed to write data to Sybase. This tab is enabled when you select **User-defined SQL query** from the **General** tab of the Output page. See ["Using user-defined queries" on](#page-21-0) [page 16.](#page-21-0)
	- **Before.** This tab contains the SQL statements executed before the stage processes any job data rows. See ["Using BeforeSQL statements" on page 12.](#page-17-0)
	- **After.** This tab contains the SQL statements executed after the stage processes all job data rows. See ["Using AfterSQL statements" on page 13.](#page-18-0)

Click **Columns...** to display a brief list of columns designated on the output link. As you enter detailed metadata in the **Columns** tab, you can leave this list displayed.

Click **View Data...** to start the Data Browser. This lets you look at the data associated with the output link.

### <span id="page-20-0"></span>**Reading data from Sybase**

The following sections describe the differences when you use generated queries or user-defined queries to read data from a Sybase database into the Sybase OC stage.

The column definitions for reference links must contain a key field. You use key fields to join primary and reference inputs to a Transformer stage. The Sybase OC plug-in key reads the data by using a WHERE clause in the SQL SELECT statement.

#### **Using generated queries**

By default, the stage extracts data from a Sybase OC data source by using an SQL SELECT statement that it constructs. The SQL statement is automatically constructed by using the table and column definitions that you entered on the **Output** page.

When you select **Generated SQL query**, data is extracted from a Sybase database by using an SQL SELECT statement constructed by the Sybase OC stage. SQL SELECT statements have the following syntax:

SELECT clause FROM clause [WHERE clause] [GROUP BY clause] [HAVING clause] [ORDER BY clause];

When you specify the tables to use and the columns to be output from the Sybase OC stage, the SQL SELECT statement is automatically constructed and can be viewed by clicking the **SQL** tab on the Output page.

For example, if you extract the columns **Name**, **Address**, and **Phone** from a table called Table1, the SQL statement displayed on the **SQL** tab is: SELECT Name, Address, Phone FROM Table1;

The SELECT and FROM clauses are the minimum required and are automatically generated by the Sybase OC stage. However, you can use any of these SQL SELECT clauses:

- **SELECT.** Specifies the columns to select from the database.
- **FROM.** Specifies the tables containing the selected columns.
- v **WHERE.** Specifies the criteria that rows must meet to be selected.
- v **GROUP BY.** Groups rows to summarize results.
- **HAVING.** Specifies the criteria that grouped rows must meet to be selected.
- v **ORDER BY.** Sorts selected rows.

If you want to use the additional SQL SELECT clauses, you must enter them on the **Selection** tab on the Output page.

The **Selection** tab is divided into two areas (panes). You can resize an area by dragging the split bar.

- v **WHERE clause.** This text box allows you to insert an SQL WHERE clause to specify criteria that the data must meet before being selected.
- v **Other clauses.** This text box allows you to insert a HAVING or an ORDER BY clause.

### <span id="page-21-0"></span>**Using user-defined queries About this task**

Instead of using the SQL statement constructed by the Sybase OC stage, you can enter your own SQL statement for each Sybase OC output link. To enter an SQL statement:

#### **Procedure**

1. Select **User-defined SQL query** from the **Query type** list on the **General** tab of the Output page. The **User-defined** tab on the **SQL** tab is enabled.

You can edit the statements or drag the selected columns into your user-defined SQL statement. You must ensure that the table definitions for the output link are correct and represent the columns that are expected. The result set generated from this statement returns at least one row.

If the property value begins with {FILE}, the remaining text is interpreted as a pathname, and the content of the file supplies the property value.

The SQL statement must generate a result set that matches the stage output column definitions.

If you specify multiple SQL statements, they are executed as one or more Transact-SQL command batches by using a semicolon ( ; ) as the end-of-batch signal.

**Note:** If more than one result set is produced, only the first set is used.

2. Click **OK** to close this dialog box. Changes are saved when you save your job design.

### **Sybase SQL server data type support**

### **About this task**

The following tables document the support for Sybase SQL server data types. When creating InfoSphere DataStage table definitions for a Sybase table, set the SQL type, length, and scale attributes as noted.

### **Character data types**

The following table summarizes character data types for Sybase SQL server, their InfoSphere DataStage SQL type definitions, and the corresponding length attributes that you need to set.

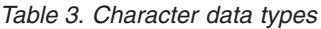

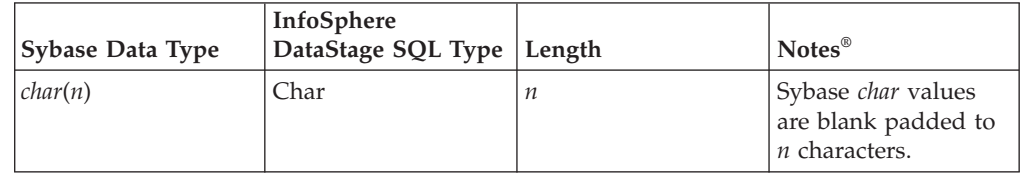

<span id="page-22-0"></span>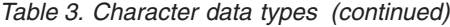

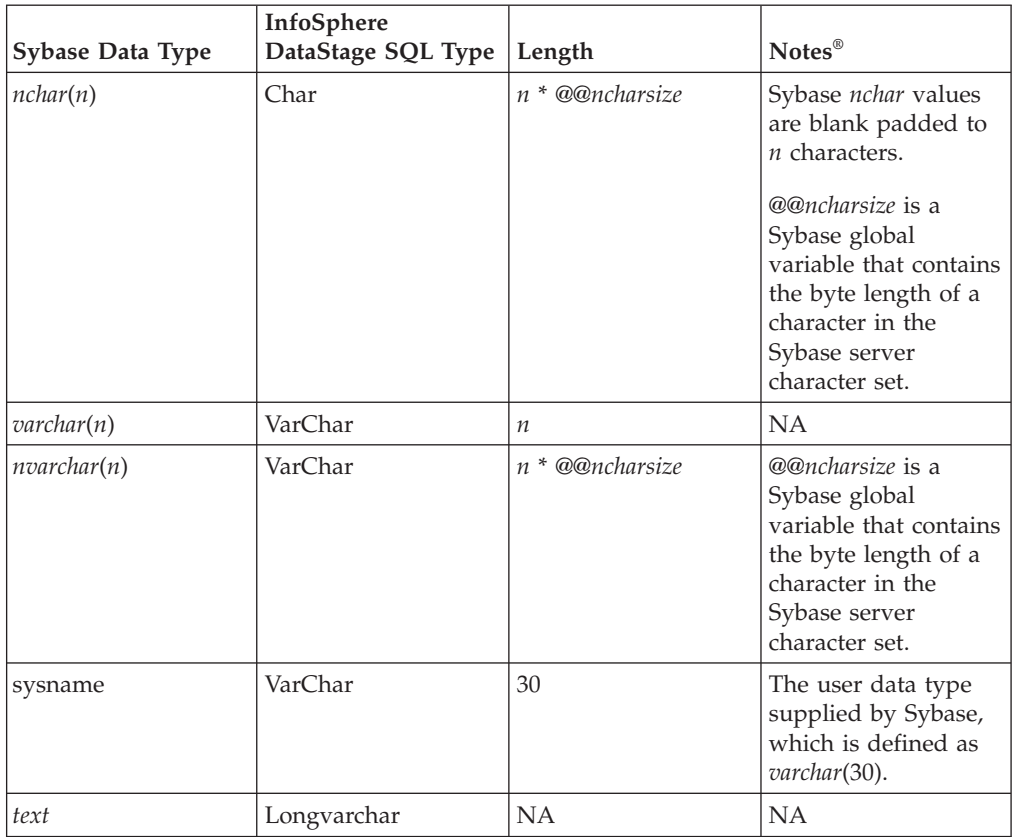

# **Numeric (integer) data types**

The following table summarizes the numeric (integer) data types for Sybase SQL Server and their InfoSphere DataStage SQL type definitions.

*Table 4. Numeric (integer) data types*

| Sybase Data Type | InfoSphere DataStage SQL Type |
|------------------|-------------------------------|
| bit              | <b>Bit</b>                    |
| tinvint          | Tinvint                       |
| smallint         | Smallint                      |
| int              | Integer                       |

# **Numeric (decimal) data types**

The following table summarizes the numeric (decimal) data types for Sybase SQL server, their InfoSphere DataStage SQL type definitions, and the corresponding length and scale attributes that you need to set.

<span id="page-23-0"></span>*Table 5. Numeric (decimal) data types*

| <b>Sybase Data</b><br><b>Type</b> | InfoSphere<br>DataStage SQL<br><b>Type</b> | Length | <b>Scale</b> | <b>Notes</b>                                                                                    |
|-----------------------------------|--------------------------------------------|--------|--------------|-------------------------------------------------------------------------------------------------|
| $\vert$ decimal $(p,s)$           | Decimal                                    | p      | S            | The full range of<br>Sybase decimal<br>values are<br>supported<br>without loss of<br>precision. |
| numeric(p,s)                      | Numeric                                    | p      | S            | The full range of<br>Sybase numeric<br>values are<br>supported with<br>no loss of<br>precision. |

# **Numeric (money) data type**

The following table summarizes the numeric (money) data type for Sybase SQL Server, its InfoSphere DataStage SQL type definitions, and the corresponding length and scale attributes that you need to set.

*Table 6. Numeric (money) data types*

| <b>Sybase Data</b><br><b>Type</b> | InfoSphere<br>DataStage SQL<br><b>Type</b> | Length | <b>Scale</b> | <b>Notes</b>                                                                                  |
|-----------------------------------|--------------------------------------------|--------|--------------|-----------------------------------------------------------------------------------------------|
| money                             | Decimal                                    | 19     | 4            | The full range of<br>Sybase money<br>values are<br>supported with<br>no loss of<br>precision. |

### **Numeric (approximate) data types**

The following table summarizes the numeric (approximate) data types for Sybase SQL server, their InfoSphere DataStage SQL type definitions, and the corresponding length attributes that you need to set.

*Table 7. Numeric (approximate) data types*

| <b>Sybase Data Type</b> | InfoSphere<br>DataStage SQL Type | Length | <b>Notes</b>                                                                                                    |
|-------------------------|----------------------------------|--------|----------------------------------------------------------------------------------------------------|
| float(p)                | Float                            | p      | InfoSphere DataStage<br>Float values have a<br>maximum precision<br>of 15 digits. Some<br>loss of precision will<br>occur when reading<br>data from Sybase<br>float(p) columns<br>where $p$ is greater<br>than 15. |
| real                    | Real                             | ΝA     | NA                                                                                                    |

<span id="page-24-0"></span>*Table 7. Numeric (approximate) data types (continued)*

| Sybase Data Type | InfoSphere<br>DataStage SQL Type   Length |    | ' Notes |
|------------------|-------------------------------------------|----|---------|
| double precision | Double                                    | NA | NΑ      |

### **Date data types**

The following table summarizes the date data types for Sybase SQL Server and their InfoSphere DataStage SQL type definitions.

*Table 8. Date data types*

|                  | InfoSphere DataStage SQL                            |                                                                                                    |
|------------------|-----------------------------------------------------|----------------------------------------------------------------------------------------------------|
| Sybase Data Type | Type                                                | <b>Notes</b>                                                                                                    |
| datetime         | Timestamp<br>Date <sup>d</sup><br>Time <sup>t</sup> | <sup>d</sup> The time component of a<br>Sybase datetime value is lost<br>when converted to a<br>InfoSphere DataStage Date<br>value. When writing a<br>InfoSphere DataStage Date<br>value to a Sybase datetime,<br>the time component is set to<br>midnight.<br><sup>t</sup> The date component of a<br>Sybase <i>datetime</i> value is lost<br>when converted to a<br>InfoSphere DataStage Time<br>value. When writing a<br>InfoSphere DataStage Time<br>value to a Sybase datetime,<br>the date component is set to<br>the current date on the<br>InfoSphere DataStage server<br>machine.                            |
| smalldatetime    | Timestamp<br>Date <sup>d</sup><br>Time <sup>t</sup> | <sup>d</sup> The time component of a<br>Sybase smalldatetime value is<br>lost when converted to a<br>InfoSphere DataStage Date<br>value. When writing a<br>InfoSphere DataStage Date<br>value to a Sybase<br>smalldatetime, the time<br>component is set to<br>midnight.<br><sup>t</sup> The date component of a<br>Sybase smalldatetime value is<br>lost when converted to a<br>InfoSphere DataStage Time<br>value. When writing a<br>InfoSphere DataStage Time<br>value to a Sybase<br><i>smalldatetime</i> , the date<br>component is set to the<br>current date on the<br>InfoSphere DataStage server<br>machine. |

### <span id="page-25-0"></span>**Binary data types**

The following table summarizes the binary data types for Sybase SQL server and their InfoSphere DataStage SQL type definitions.

| <b>Sybase Data Type</b> | InfoSphere DataStage SQL<br><b>Type</b> | <b>Notes</b>                                                                                                    |
|-------------------------|-----------------------------------------|----------------------------------------------------------------------------------------------------|
| binary                  | Binary                                  | <b>NA</b>                                                                                                    |
| varbinary               | Varbinary                               | <b>NA</b>                                                                                                    |
| <i>image</i>            | Long Varbinary                          | <b>NA</b>                                                                                                    |
| timestamp               | Unsupported                             | The user data type supplied<br>by Sybase, defined as<br>$v$ arbinary(8). timestamp is not<br>compatible with the<br>InfoSphere DataStage<br>Timestamp data type. |

*Table 9. Binary data types*

### **Stored procedure support**

You can call stored procedures from the server Sybase OC stage. The following restrictions apply:

- Specify input parameters as literal values. Passing row values as parameter values is not supported.
- Output parameters are not supported.
- You can call stored procedures as part of the BeforeSQL and AfterSQL statements. Any result sets generated by the procedure are discarded.
- v You can also call stored procedures as part of the "User Defined SQL Statement" for output and reference links only. The stored procedure must generate a row result set that matches the stage output column definitions. Only one row result set is processed; any additional result sets are discarded.
- To call a stored procedure that is part of a group, precede the semicolon  $(; )$  that separates the group name and procedure number with a backslash  $( \ \rangle$ ). The backslash causes the stage to treat the semicolon as a regular character instead of an end-of-batch signal. For example, to call the myprocgroup;2 stored procedure from the stage, use the following syntax: execute myprocgroup\;2
- You cannot call stored procedures for input links. Passing row values as parameter values is not supported.
- The return code for the procedure is checked for Sybase errors (-1 to -99).
- v Error numbers from -1 to -8 are treated as nonfatal warnings. Error numbers from -9 to -99 are treated as fatal errors. For more information on stored procedure return codes, see your Sybase documentation.
- v You must set the procedure's execute mode to "chained" or "anymode", as Sybase OC executes in chained transaction mode. To set execute mode, use the Sybase *sp\_procxmode* procedure. For example:

sp procxmode myproc, "anymode"

For more information on *sp\_procxmode*, see the Sybase documentation.

# <span id="page-26-0"></span>**Chapter 3. BCPLoad stages**

The BCPLoad stage uses the BCP (Bulk Copy Program) utility to bulk load data into a single table in a Microsoft SQL server 2000 or Sybase (System 11.5 or 12.5) database.

The BCPLoad stage is a passive connectivity stage. The stage is installed automatically when you install the IBM InfoSphere DataStage and appears in the **Database** category on the server job palette.

This topic describes the following topics for the BCPLoad stage:

- "BCPLoad stage overview"
- ["Table definitions" on page 22](#page-27-0)
- ["SQL data types" on page 22](#page-27-0)
- ["Using BCPLoad stages" on page 22](#page-27-0)
- ["Defining BCPLoad input data" on page 27](#page-32-0)

**Note:** Because SQL server is not supported on UNIX operating systems, you cannot use the BCPLoad stage to load data to a SQL server database when your engine tier is on a UNIX system.

#### **BCPLoad stage overview**

The BCPLoad stage uses the same API that BCP does, but loads data directly, without the need for a format file. The command line switches are set by using the stage properties.

By default, the BCPLoad stage is configured to bulk load data into Microsoft SQL server. You can configure the BCPLoad stage properties to bulk load data into a Sybase SQL server table by using the Sybase DBLIB or CTLIB client libraries.

**Note:** The client libraries used by the BCPLoad stage are not supplied as part of the IBM InfoSphere DataStage. You must obtain these libraries from your DBMS vendor, and ensure they are installed and configured on your system, before attempting to use the BCPLoad stage.

Because this version of the BCPLoad stage supports both Microsoft SQL server and Sybase, only BCP switches common to both servers have been included as stage properties. The following command line switches are not supported for Microsoft SQL server:

- v -T, trusted connection
- -q, quote identifiers

The following command line switches are not supported for Sybase:

- v -I, interface file
- v -J, the client character set
- v -q, the data character set

For more information about the BCP switches that can be set, see ["Editing stage](#page-28-0) [properties" on page 23.](#page-28-0)

The BCPLoad stage does not support the loading of native data files.

### <span id="page-27-0"></span>**Table definitions**

You can import a table definition from the table in your SQL server database by selecting **Import** > **Table Definitions** from the Designer menu. The table definition is imported via an ODBC connection to the Server. You can then load this table definition into the stage by clicking **Load** on the **Columns** tab on the BCPLoad stage Inputs page.

### **SQL data types**

The following SQL server data types are supported by the BCPLoad stage:

- Bit
- Char
- DateTime
- Decimal
- Float
- Integer
- Money
- Numeric
- Real
- SmallDateTime
- SmallInt
- SmallMoney
- TinyInt
- VarChar

When you import metadata from your database table, these data types are mapped to appropriate SQL data types by the ODBC driver. You can view the data types used in the table definition from the repository, or when you edit a stage in your job design.

The following SQL Server data types are not supported by the BCPLoad stage:

- Binary
- VarBinary
- Image
- Text (large text which is a binary type)

#### **Using BCPLoad stages**

The BCPLoad stage is a target stage. It has one input link, which provides a sequence of rows to load into the SQL Server or Sybase database table. The metadata for each input column determines how it is loaded. There are no output links from this stage.

When you edit the BCPLoad stage, the **BCPLoad Stage** dialog box appears. This dialog box has two pages:

v **Stage**. Contains the name of the stage you are editing. This page has up to three tabs:

- <span id="page-28-0"></span>– **General**. Contains an optional description of the stage and the stage type (BCPLoad).
- **Properties**. Contains the stage properties and their current values. You can edit the default settings for the stage properties or specify job parameters. For details, see "Editing stage properties."
- **NLS**. If NLS is enabled and you do not want to use the project default character set map, you can select an alternative character set map from this tab.
- v **Inputs**. Specifies the column definitions for the data input link.

Click **OK** to close this dialog box. Changes are saved when you save the job.

### **Must do's for Sybase BCPLoad stages About this task**

This section specifies the minimum steps needed to get a BCPLoad stage functioning.

To use the BCPLoad stage:

#### **Procedure**

- 1. Start the Designer and open your server job design.
- 2. Click the **Sybase BCP Load** button on the tool palette.
- 3. Click in the Diagram window where you want to position the stage.
- 4. Link an output from a relevant stage in the job design to the input of the BCPLoad stage.
- 5. Configure the BCPLoad stage:
	- a. Edit stage properties on the **Properties** tab or specify job parameters.
	- b. Optionally define a character set map on the **NLS** tab if NLS is enabled.
	- c. Define the data on the input links.
		- These steps are performed in the BCPLoad Stage dialog box.

### **Editing stage properties**

The **Properties** tab on the Stage page allows you to view and edit properties for the BCPLoad stage. It contains a grid displaying the following property names and values:

- v **SQL-Server Name**. The name of the SQL server to connect to. This property corresponds to the BCP -S switch. This property is optional and has no default value. If you leave this property blank, the stage assumes the SQL server resides on the same machine as the IBM InfoSphere DataStage Server.
- v **User ID**. The logon name of the SQL user. This property corresponds to the BCP -U option. This property is required and there is no default value.
- v **Password**. The password of the SQL user. This property corresponds to the BCP -P option. This property is required and there is no default value.
- v **Database Name**. The name of the database to use on the SQL Server. This property is required and there is no default value.
- v **Table Name**. The name of the table to load data into. This property is required and there is no default value.
- <span id="page-29-0"></span>v **Before Load Stored Procedure**. The name of a stored procedure that is executed before the database table is loaded. This property is optional and has no default value. For more information about using a before-load stored procedure, see "Using stored procedures."
- v **After Load Stored Procedure**. The name of a stored procedure that is executed after the database table is loaded. This property is optional and has no default value. For more information about using an after-load stored procedure, see "Using stored procedures."
- v **Batch Size**. The number of rows to include in the BCP batch. This property corresponds to the BCP -b option. The default setting for this property is 0, that is, all the data rows are treated in one batch. If an error occurs, all rows are rolled back.
- Packet Size. The number of bytes per network packet sent to and from the server. The default value is 4096. You can specify any number from 512 through 65535.
- v **Use Source Identity Data**. This property corresponds to the BCP -E switch. Setting this property tells the SQL Server to use the identity values passed to it by the BCPLoad stage to populate the corresponding identity column in the SQL Server table.
- Date Format. This property provides a workaround to the problem that Microsoft SQL Server has with dates in *YMD* format. If your target table has a date column and your data has dates in *YMD* format, a conversion is required for the date to load successfully. By setting this property to ymd, dates are automatically converted during loading to a format that Microsoft SQL Server accepts.
- v **Client Library**. The type of client library to use. The default setting is MSDBLIB (the Microsoft DBLibrary). Other valid settings are SYBDBLIB for the Sybase DBLibrary and SYBCTLIB for the Sybase CTLibrary. You cannot use the MSDBLIB (the Microsoft DBLibrary) if your engine tier is on a UNIX system.

There are also four buttons on this tab:

v **Insert Job Parameter...** . Allows you to insert a job parameter as the value for a selected property. You can use job parameters for any of the properties on this tab. When you validate or run the job, you are prompted to specify suitable values for the properties.

When you click this button, a list appears displaying the currently defined job parameters. Choose a parameter from the list or click (**New...**) to define a new one. The Job Properties dialog box appears with the **Parameters** tab displayed. You can also insert a job parameter by using the **F9** key.

- v **Set to Default**. Sets the value for the selected property to the default value.
- v **All to Default**. Sets the values for all properties to the default values.
- Property Help. Displays the help text supplied by the creator of the stage definition.

You can edit the value for any property listed in the grid. Click **OK** to save the settings and close the **BCPLoad** Stage dialog box.

### **Using stored procedures**

You can specify the name of a stored procedure to run before or after loading the database. Before-load stored procedures can be used to perform tasks such as dropping indexes and turning on the database bulk copy option. After-load stored procedures can be used to turn off the bulk copy option and recreate any indexes. For a detailed description of how to write a stored procedure, see the SQL Server documentation.

The stored procedure name is entered as the value for the **Before Load Stored Procedure** or **After Load Stored Procedure** stage property. As well as entering the name of a stored procedure, you can also include parameter values. To specify parameters for the stored procedure, use the following format in the **Value** field on the **Properties** tab:

procedurename P1, P2, P3, ..., Pn

*procedurename* is the name of the stored procedure.

*P1...Pn* are parameter values, in the order expected by the stored procedure. Note that string values must be quoted.

If you want to return messages from a stored procedure and write them to the job log file, you can use the output parameters DSSeverity and DSMessage. These parameters return messages to the job log file with an appropriate severity. The type of message written to the job log file depends on the value returned by the DSSeverity parameter:

- Return value of 0. Nothing is written.
- Return value of 1. An informational message is written.
- Return value of 2. A warning message is written.
- Return value of 3. A fatal message is written. The IBM InfoSphere DataStage job aborts and any return values from the stored procedure, other than the InfoSphere DataStageWebSphere® expected output parameters, are ignored.

The following example is of a before-load stored procedure. This stored procedure demonstrates the use of the output parameters DSSeverity and DSMessage:

```
create proc DemoBeforeSP
   @lReplace bit,
   @DSSeverity int output,
   @DSMessage varchar(255) = "" output
as
/* Remove the following three lines if running on Sybase */
declare @sSetDBOption varchar(255)
select @sSetDBOption = 'sp_dboption' + DB_NAME() + ", 'select
\hat{A} into/bulkcopy', TRUE"
exec (@sSetDBOption)
if @lReplace = 1begin
   truncate table BCPLoadSample
end
if @@ERROR = 0
  begin
      select @DSMessage = "Before SP completed: "
      if @lReplace = 1
        begin
        select @DSMessage = @DSMessage + "replacing existing data"
         end
      else
         begin
         select @DSMessage = @DSMessage + "appending data"
      end
      select \ThetaDSSeverity = 1 /* INFO */end
else
  begin
```

```
select @DSMessage = "Before SP failed"
     select @DSSeverity = 2 /* WARNING */
end
GO
```
To use this stored procedure, type DemoBeforeSP 1,DSSeverity, DSMessage as the value for the **Before Load Stored Procedure** property when you edit stage properties.

To use existing stored procedures, type the name of the stored procedure and appropriate parameter values as the value for the **Before Load Stored Procedure** or **After Load Stored Procedure** property.

For example, suppose your stored procedure includes this:

```
create proc sp_TrustyDebuggedProcedure
  @strTableName char(30),
  @strSurname char(30),
  @iRowCount int = 0 output
as
...
...
```
If you want to use this procedure as a before-load procedure, you would type sp\_TrustyDebuggedProcedure "Table1","Smith" in the **Value** field for the **Before Load Stored Procedure** property. "Table1" and "Smith" are passed in as **strTableName** and **strSurname** respectively.

If you want to modify an existing stored procedure to return a severity warning and an error message, the create procedure needs to be modified to include the two output parameters DSSeverity and DSMessage. In the earlier example, the create procedure would become:

```
create proc sp_TrustyDebuggedProcedure
  @strTableName char(30),
  @strSurname char(30),
  @iRowCount int = 0 output,
  @DSSeverity int output,
  @DSMessage varchar(255) = "" output
as
...
.../* Somewhere in the procedure set appropriate values for*/
.../* DSSeverity and DSMessage*/
```
In this case, you would type the following text in the **Value** field for the **Before Load Stored Procedure**:

sp\_TrustyDebuggedProcedure "Table1","Smith",0,DSSeverity,DSMessage

You can include job parameters to represent the value of a stored procedure parameter. To use job parameters in the earlier example, you would type the following text in the **Value** field for the **Before Load Stored Procedure**:

sp\_TrustyDebuggedProcedure #Table#,#Name#,0,DSSeverity,DSMessage

*Table* and *Name* are the names of two defined job parameters.

### **Defining character set maps**

You can define a character set map for the BCPLoad stage by using the **NLS** tab on theStage page. You can choose a specific character set map from the list, or accept the default setting for the whole project. This tab also has the following options:

- v **Show all maps**. Displays all the maps supplied with the IBM InfoSphere DataStage. Maps cannot be used unless they have been loaded by using the InfoSphere DataStage and QualityStage™ Administrator.
- v **Loaded maps only**. Displays the maps that are loaded and ready for use.
- v **Use Job Parameter...** . Allows you to specify a character set map as a parameter to the job containing the stage. If the parameter has not yet been defined, you are prompted to define it from the Job Properties dialog box.

### <span id="page-32-0"></span>**Defining BCPLoad input data**

When you write data to a file in BCP load format, the BCPLoad stage has an input link. The properties of this link and the column definitions of the data are described on the Inputs page in the BCPLoad Stage dialog box. This page has two tabs:

- v **General**. Contains an optional description of the link.
- v **Columns**. Contains the column definitions for the data you are loading into your database table. These column definitions are usually specified by the metadata defined on the output link of the previous stage in the job design. If the columns are not already defined, you can click **Load** to load columns from a table definition in the repository, or you can type column definitions manually and click **Save...** to save them as a table definition.

# <span id="page-34-0"></span>**Chapter 4. Sybase enterprise stage**

The Sybase enterprise stage is a database stage that allows you to read data from and write data to a Sybase database. You can also use the Sybase enterprise stage in conjunction with a Lookup stage to access a lookup output table hosted by a Sybase database. The Sybase enterprise stage can have one input link and one reject link, or one output link or output reference link. The stage operates in the modes listed below:

- Read
- Write
- Upsert
- $\cdot$  Lookup

**Note:** To perform read and write operations on a table hosted by a Sybase IQ server, make sure that the Sybase IQ server is running local to the IBM InfoSphere DataStage Server. To perform such operations on a table hosted by a Sybase ASE server, the server can be on any system, whether local or remote to the InfoSphere DataStage.

### **Prerequisites**

Sybase Open client or SDK 12.5.1, Version 19 or later is a prerequisite for using Sybase Enterprise Edition stage on Microsoft Windows. For the Sybase Enterprise stage to work correctly, install or upgrade to Sybase Open client 12.5.1, Version 19 or later. To load data to remote the Sybase IQ server, make sure that Sybase Open client 15.5 and Sybase IQ network client 15.1 ESD 1 or higher are installed on the engine tier of the InfoSphere Information Server.

### **Sybase enterprise stages**

- **Read** Use the Sybase enterprise stage in Read mode to read a Sybase table.
- **Write** Use the Sybase enterprise stage in Write mode to load data to a table hosted by a Sybase IQ or Sybase ASE Server.

#### **Upsert**

Sybase Enterprise stage uses the Sybase Enterprise stage in Upsert mode to update, insert, and delete data from a table hosted by a Sybase IQ or Sybase ASE server.

#### **Lookup**

Use the Sybase enterprise stage to perform a lookup operation directly on a Sybase table or load a Sybase table into memory and then perform a lookup operation on the table.

When you use a Sybase stage as a source for lookup data, there are special considerations about column naming. If you have columns of the same name in both the source (table) and lookup data sets, only the source data set column goes to the output data. If you want this column to be replaced by the column from the lookup data source, you must drop the source data column before you perform the lookup.

### <span id="page-35-0"></span>**Environment variables**

The following environment variables are available for Sybase Enterprise Edition stage.

#### **Environment variables that affect Sybase IQ read operation**

#### **APT\_SYBASE\_NULL\_AS\_EMPTY**

Set this environment variable to extract null values as empty string. This environment variable has no effect when fixed width extract is done.

**APT\_IMPEXP\_ALLOW\_ZERO\_LENGTH\_FIXED\_NULL** Prerequisite for APT\_SYBASE\_NULL\_AS\_EMPTY.

#### **Environment variables that affect Sybase IQ write operation**

#### **APT\_SYBASE\_NULL\_AS\_EMPTY**

Set this environment variable to load empty strings as null value. To use this functionality, the IQ server should support the Load\_ZeroLength\_AsNull option and should be enabled.

### **APT\_IMPEXP\_ALLOW\_ZERO\_LENGTH\_FIXED\_NULL**

Prerequisite for APT\_SYBASE\_NULL\_AS\_EMPTY.

#### **APT\_SYBASE\_PRESERVE\_BLANKS**

Set this environment variable to load blanks to varchar.

#### **APT\_SYBASE\_CONVERSION\_ERROR**

Set this environment variable to turn off conversion error warnings during load.

#### **APT\_SYBASE\_CHECKPOINT\_OFF**

Set this environment variable to disable checkpoint error warnings during load.

#### **APT\_SYBASE\_LOAD\_MEMORY\_MB**

Use this environment variable to set the load memory.

### **Loading data to remote Sybase IQ server**

The Sybase Enterprise stage supports loading data to remote Sybase IQ server.

#### **Before you begin**

Make sure that the prerequisites are met.

#### **Procedure**

- 1. Connect to the Sybase IQ 15.0 server.
- 2. Select **allow\_read\_client\_file**, **allow\_write\_client\_file** and change the value to On. The default value is Off.
- 3.
- 4. To set the server option property **allow\_read\_client\_file** to **On**. Run the following commands using isql or dbisql utility:set option allow\_read\_client\_file=on GRANT READCLIENTFILE TO <group|user>
- 5. Create the environmental variable APT\_SYBASE\_REMOTE\_LOAD and set it to 1.
# **Chapter 5. Sybase enterprise stage editor**

To edit a Sybase enterprise stage, use the Sybase enterprise stage editor. The Sybase enterprise stage editor is based on the generic stage editor.

The stage editor has as many as three pages, depending on whether you are reading a database or writing to a database:

- Stage page
- Input page
- Output page

#### **Stage page**

This page is always present. You use this page to specify general information about the Sybase enterprise stage. The following tabs are present on this page:

- v **General**: Use the **General** tab to specify a description of the Sybase enterprise stage. This is an optional feature.
- v **Advanced**: The **Advanced** tab allows you to specify how the stage executes. Use this tab to specify the following:
	- **Execution Mode -** The stage can execute in parallel mode or sequential mode. In parallel mode, data is processed by the available nodes as specified in the **Configuration** file, and by any node constraints specified by using the options available under the **Advanced** tab. The conductor node processes the data in sequential mode. Sybase enterprise stage runs in **sequential mode**.
	- **Combinability mode -** This property is set to **Auto** by default. This allows the IBM InfoSphere DataStage to combine the stages that underlie parallel stages so that they run in the same process if allowed.
	- **Preserve partitioning -** Select **Set** or **Clear**. If you select **Set**, **read** operations will request that the next stage preserves the partitioning as is. This field is visible only if the stage has output links.
	- **Node pool and resource constraints.** Select this option to constrain parallel execution to one or more node pools or resource pools specified in the grid. The grid allows you to make choices from the lists that are populated from the **Configuration** file.
	- **Node map constraint.** Select this option to constrain parallel execution to the nodes in a defined node map. You can define a node map by typing node numbers into the field. Alternatively, click the **browse [...]** that appears on the right side of the field to open the Available Nodes dialog box and select appropriate nodes. You are effectively defining a new node pool for this stage, in addition to any node pools defined in the **Configuration** file.
- v **NLS Map:** The **NLS Map** tab appears if you have NLS enabled on your system. Use the **NLS Map** tab to define a character set map for the Sybase enterprise stage. By defining a character set map, you override the default character set map set for a project or a job. You can specify that the map be supplied as a job parameter if required.

### **Input page**

The stage editor includes this page when you are writing data to a Sybase database. Use the Input page to specify details about how the Sybase enterprise stage writes data to a Sybase database. The Sybase enterprise stage can have only one input link writing to one table. The tabs on the Input page that you will mainly use to set up Sybase enterprise stage are:

- General
- Properties
- Columns
- Advanced

The use of each of these tabs is described below.

### **General tab on the input page**

Use the **General** tab to enter a description of the input link. This is an optional feature.

### **Properties tab on the input page**

Use the **Properties** tab to specify properties for the input link. The properties dictate how incoming data is written and where. Some of the properties are mandatory, and many have default settings. Properties without default settings appear in the warning color (red by default) and turn black when you supply a value for them. The following table gives a quick reference list of the properties and their attributes. A more detailed description of each property follows.

| Property                            | <b>Values</b>                                                                     | Default    | Required? | Dependent on |
|-------------------------------------|-----------------------------------------------------------------------------------|------------|-----------|--------------|
| Table                               | String                                                                            | N/A        | Y         | N/A          |
| Write Method                        | IQ<br>$\bullet$<br>Upsert<br>٠<br>IQ Write<br>٠<br>ASE Upsert<br>٠<br>• ASE Write | IQ Write   | Y         | N/A          |
| Write Mode                          | Append<br>$\bullet$<br>Create<br>٠<br>Replace<br>٠<br>Truncate<br>٠               | Append     | Y         | N/A          |
| Auto-generated<br><b>Upsert SQL</b> | Yes/No                                                                            | <b>Yes</b> | Y         | N/A          |
| Insert SQL                          | String                                                                            | N/A        | N         | N/A          |
| <b>Insert Array Size</b>            | Number                                                                            | 1          | N         | Insert SQL   |
| Update SQL                          | String                                                                            | N/A        | N         | N/A          |
| Delete SQL                          | String                                                                            | N/A        | N         | N/A          |
| Write Method                        | • Upsert<br>Write<br>$\bullet$                                                    | Write      | Υ         | N/A          |

*Table 10. Target properties*

*Table 10. Target properties (continued)*

| Property                        | <b>Values</b>                                                                                                    | Default               | Required? | Dependent on |
|---------------------------------|----------------------------------------------------------------------------------------------------|-----------------------|-----------|--------------|
| ASE Upsert or<br>IQ Upsert Mode | • Delete only<br>• Delete then<br>Insert<br>• Insert only<br>• Insert then<br>update<br>• Update only<br>• Update then<br>Insert | Insert then<br>update | Y         | N/A          |

#### *Table 11. Connection properties*

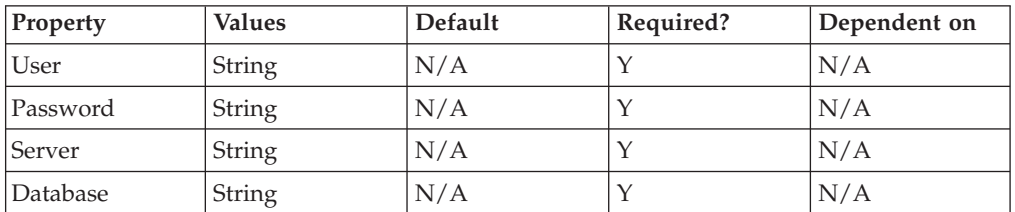

#### *Table 12. Options properties*

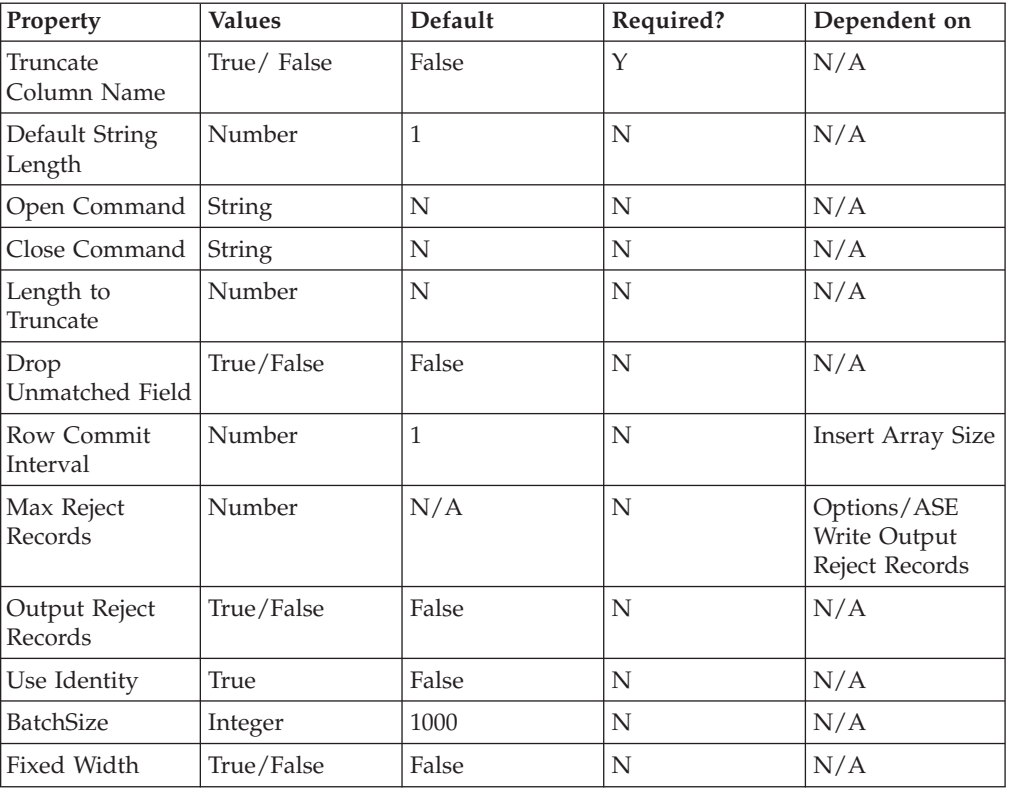

# **Setting the Sybase enterprise stage properties for the input link**

#### **About this task**

This section describes how to use the fields and options available under the **Properties** tab of the input link to set up the stage properties appropriately.

- Under the **Target** category, set the following properties:
	- **Table -** Specify the name of the table to which you want to write data. You can specify this value as a job parameter if required.
	- **Write Method -** Select **IQ Upsert**, **IQ Write**, **ASE Upsert,** or **ASE Write**. **IQWrite** is the default value. If you select **IQUpsert or ASEUpsert**, then you must specify the **Insert SQL and Update SQL** statements. **Select IQWrite or ASEWrite** to set up a connection to a Sybase database and then insert records from one input dataset into a table. The **Sybase IQ Upsert** operations are expected to insert/update the data in a local or remote Sybase IQ database. The connection parameters can point to a remote or local IQ database.
	- **Write Mode -** Select the appropriate write mode to determine how the records of a dataset are inserted into the table. The available options are:
	- **Append:** This is the default write mode. Select this mode to append new records to an existing table.
	- **Create:** Select this mode to create a new table. If the table already exists, an error occurs and the job terminates. You must specify this mode if the destination table does not exist.
	- **Replace:** Select this mode to first drop the existing table and then create a new table in its place.
	- **Truncate:** Select this mode to retain the attributes of the existing table, including schema, discard existing records, and then append new records to the table.
	- **Auto-generate SQL -** This property appears only if you select **IQ Upsert** or **ASE Upsert** as the write method (see the **Write Method** section above). The table below describes how to setup this property:

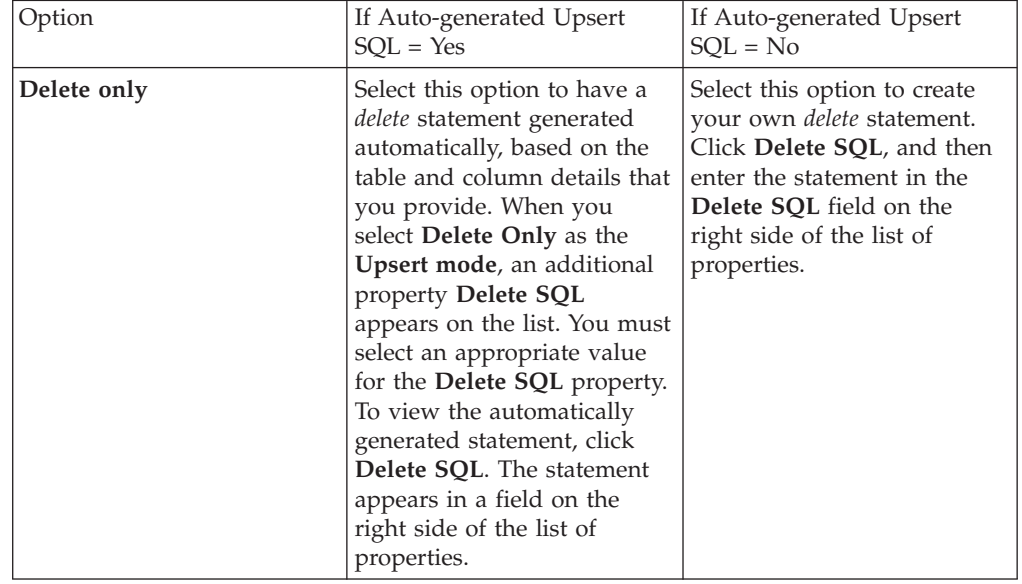

*Table 13. Options for Auto-generate SQL property*

| Delete then Insert | Select this option to have<br>delete and insert statements<br>generated automatically,<br>based on the table and<br>column details that you<br>provide. When you select<br>Delete then Insert as the<br><b>Upsert mode</b> , two additional<br>properties Delete SQL and<br><b>Insert SQL</b> appear on the<br>list. You must select<br>appropriate values for these<br>two properties. To view the<br>automatically generated<br>statements, click Delete SQL<br>and Insert SQL. The<br>statements appear in their<br>respective fields on the right<br>side of the list of properties. | Select this option to create<br>your own <i>delete</i> and <i>insert</i><br>statements. Click Delete SQL<br>and then enter the statement<br>in the Delete SQL field on<br>the right side of the list of<br>properties. Next, click Insert<br><b>SQL</b> and then enter the<br>statement in the Insert SQL<br>field on the right side of the<br>list of properties. |
|--------------------|----------------------------------------------------------------------------------------------------|----------------------------------------------------------------------------------------------------|
| Insert only        | Select this option to have an<br>insert statement generated<br>automatically, based on the<br>table and column details that<br>you provide. When you<br>select Insert only as the<br>Upsert mode, an additional<br>property Insert SQL appears<br>on the list. You must select<br>an appropriate value for this<br>property. The statement<br>appears in a field on the<br>right side of the list of<br>properties.                                                                                                    | Select this option to create<br>your own <i>insert</i> statement.<br>Click Insert SQL, and then<br>enter the statement in the<br><b>Insert SQL</b> field on the right<br>side of the list of properties.                                                                                                    |
| Insert then Update | Select this option to have<br>insert and update statements<br>generated automatically,<br>based on the table and<br>column details that you<br>provide. When you select<br>Insert then Update as the<br>Upsert mode, two additional<br>properties Insert SQL and<br>Update SQL appear on the<br>list. You must select<br>appropriate values for these<br>two properties. The<br>statements appear in their<br>respective fields on the right<br>side of the list of properties.                                                                                                    | Select this option to create<br>your own insert and update<br>statements. Click Insert SQL<br>and then enter the statement<br>in the Insert SQL field on<br>the right side of the list of<br>properties. Next, click<br>Update SQL and then enter<br>the statement in the Update<br><b>SQL</b> field on the right side<br>of the list of properties.               |

*Table 13. Options for Auto-generate SQL property (continued)*

| Update only               | Select this option to have an<br>update statement generated<br>automatically, based on the<br>table and column details that<br>you provide. The Update<br>SQL property appears on the<br>list by default. You must<br>select an appropriate value<br>for this property. The<br>statement appears in a field<br>on the right side of the list of<br>properties.                                                                                                    | Select this option to create<br>your own update statement.<br>Click Insert SQL, and then<br>enter the statement in the<br>Insert SQL field on the right<br>side of the list of properties.                                                                                                    |
|---------------------------|----------------------------------------------------------------------------------------------------|----------------------------------------------------------------------------------------------------|
| <b>Update then Insert</b> | Select this option to have<br>update and insert statements<br>generated automatically,<br>based on the table and<br>column details that you<br>provide. When you select<br>Update then Insert as the<br>Upsert mode, two additional<br>properties Update SQL and<br>Insert SQL appear on the<br>list. You must select<br>appropriate values for these<br>two properties. The<br>statements appear in their<br>respective fields on the right<br>side of the list of properties. | Select this option to create<br>your own update and insert<br>statements. Click Update<br>SQL and then enter the<br>statement in the Update SQL<br>field on the right side of the<br>list of properties. Next, click<br>Insert SQL and then enter<br>the statement in the Insert<br><b>SQL</b> field on the right side<br>of the list of properties. |

*Table 13. Options for Auto-generate SQL property (continued)*

**Note: Insert SQL** has a dependent property **Insert Array Size**. You must specify the size of the insert host array for **Insert Array Size**. The default size is 1 record. If you want each **Insert SQL** statement to be executed individually, specify **1** for this property.

- Under the **Connection** category, specify values for the following:
	- **User:** Enter the user name. This is a required property.
	- **Password:** Enter the password. This is a required property.
	- **Server:** Specify the server name to be used for all Sybase database connections. This is a required property.
	- **Database:** Enter the database name. This is optional, and if not specified, connects to the default database.

Specify the above by using any one of the methods below:

- **Method 1:** Enter the value in the corresponding field that appears on the right side of the **Properties** list.
- **Method 2:** Insert the desired value as a job parameter. Click the pointer button on the extreme right side of the Properties page, and then **Insert Job Parameters**.

A popup appears with a list of available job parameters from which you can choose. If you wish to create a new parameter for the job, click **[New...]** from the popup list, and create an appropriate environment variable by using the Job Properties dialog that appears.

Using the IBM InfoSphere DataStage and QualityStage Administrator, you can also create parameters at the project level for all jobs within the project.

• Under the **Options** category, specify values for the following:

- **Truncate Column Names -** This only appears for the **Write Method** of **IQ Write** or **ASE Write**. You can set the value as **True** or **False**. Select **True** to truncate field names to the size allowed by the Sybase. Select **False** to disable truncation of field names.
- **Default String Length:** This is an optional property and appears only for the **Write Method** of **IQ Write** or **ASE Write**. It is set to the size of 1 byte by default. By specifying a value for this property, you set the default string length of variable-length strings written to a table.

The maximum length you can set is 2000 bytes. Note that the stage always allocates the specified number of bytes for a variable-length string. In this case, setting a value of 2000 allocates 2000 bytes for every string. Therefore, you should set the expected maximum length of your largest string and no larger. In case of NLS maximum = 2000 / number of bytes per NLS character. For example, in a Unicode database, a Japanese character occupies 3 bytes.

- **Open Command:** Use this property to specify a command in single quotes. This command is to be parsed and executed by the Sybase database on all processing nodes before the table is opened. You can enter the command directly or specify the value for this property as a job parameter.
- **Close Command:** Use this property to specify a command in single quotes. This command is to be parsed and executed by the Sybase database on all processing nodes after the stage finishes processing the table. You can enter the command directly or specify the value for this property as a job parameter.
- **Create Statement:** This option appears for a Sybase ASE write operation only if you select a write mode of **Create** or **Replace**, under the **Target** category. Use this option to create the table that you want to create or replace.
- **Length to Truncate:** Enter the length to which to truncate columns names.
- **Drop Unmatched Field:** You can set this property as **True** or **False**. Set **True** to silently drop all input columns that do not correspond to columns in an existing table. Otherwise the stage reports an error and terminates the job. The default value is **False**.
- **Row Commit Interval:** Specify the number of records to be committed before the start of a new transaction.
- **Output Reject Records:** This property appears only for the Write Method of **IQ Upsert**, **IQ Write**, or **ASE Write**. The default value is **False**. Select **True** to send rejected records to the reject link.
- **Max Reject Records:** This option appears if you set the **Output Reject Records** option to **True**. You can specify a maximum number of records to be sent to the reject link.
- **Use Identity:** This property is available when the **Write Method** is set to ASE Write. Use Identity controls the value of identity columns. When the property is set to True, the values for identity columns are generated by the server. When the property is set to false, the values are inserted from incoming data
- **BatchSize:** Set this option to specify the transaction size for bcp load. This option is available only when write method is set to ASE.
- **Fixedwidth:** Set this option to load rows as fixed width ASCII. This option is available when write method is set to IQ. This option increases the performance of load option.

**Note:** Sybase IQ does not support partitioning. Therefore, you can ignore the **Partitioning** tab, and let the Sybase enterprise stage take the default values.

# **Columns tab on the input page**

Use the **Columns** tab to specify the column definitions for the incoming data.

## **Advanced tab on the input page**

Use the **Advanced** tab to modify the default buffering settings for the input link.

## **Output page**

The Sybase enterprise stage editor includes this page when you are reading from a Sybase database or performing a lookup on a Sybase database. Use the Output page to specify details about how the Sybase enterprise stage reads data from a Sybase database. The Sybase enterprise stage can have only one **output** link. Alternatively, it can have a reference output link. The **lookup** stage uses this reference output link when referring to a Sybase lookup table. It can also have a **reject** link to which rejected records are routed. This reject link is used in conjunction with an input link. Use the **Output Name** list to choose to view details about the main output link or the reject link.

The Output page has the following tabs:

- General
- Properties
- Columns
- Advanced

The below sections describe how to use each of these tabs.

### **General tab on the output page**

Use the **General** tab to specify an description of the output link. This is an optional feature.

## **Properties tab on the output page**

Use the **Properties** tab to specify the properties of the output link. The properties that you specify dictate how incoming data is read from which table. Many of these properties have default settings. Properties without default settings appear in the warning color (red by default) and turn black when you supply a value for them.

The following table is a quick reference list of the properties and their attributes. A more detailed description of each property follows the table.

| Property     | <b>Values</b>             | Default | Required? | Dependent on |
|--------------|---------------------------|---------|-----------|--------------|
| Lookup Type  | • Normal                  | Normal  |           | N/A          |
|              | • Sparse IQ               |         |           |              |
|              | • Sparse ASE              |         |           |              |
| Read DB Type | IO/ASE                    | IQ      |           | N/A          |
| Read Method  | Table/User-defined<br>SQL | Table   | Υ         | N/A          |
| <b>Query</b> | String                    | N/A     | N         | N/A          |

*Table 14. Source properties*

*Table 14. Source properties (continued)*

| Property     | <b>Values</b> | Default | Required? | Dependent on |
|--------------|---------------|---------|-----------|--------------|
| Table        | String        | N/A     |           | N/A          |
| Selectlist   | String        | N/A     |           | Table        |
| <b>Where</b> | <b>String</b> | N/A     |           | Table        |

*Table 15. Connection properties*

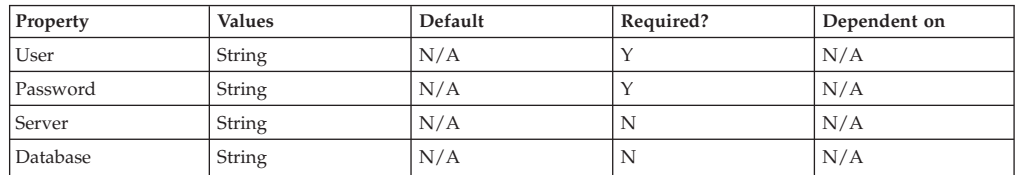

#### *Table 16. Options properties*

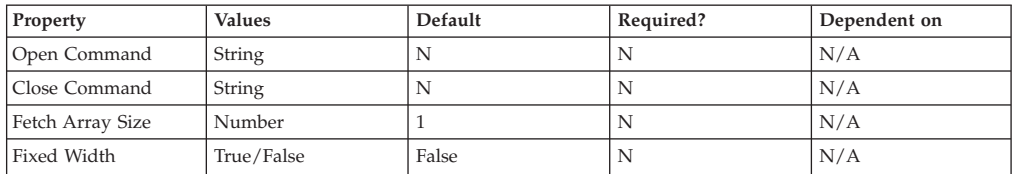

### **Setting the Sybase enterprise stage properties for the output link**

#### **About this task**

This section describes how to use the fields and options available under the **Properties** tab of the output link to set up the stage properties appropriately.

- Under the **Source** category, specify the following values:
	- **Lookup Type:** Sybase enterprise stage is connected to a **lookup** stage via a reference link. **You can perform a normal or in-memory lookup on a Sybase database. To perform** an in-memory lookup, set **Lookup Type to Normal**. If the lookup type is **Normal**, the **Lookup** stage can have multiple reference links. To perform a direct lookup, set **Lookup Type to Sparse IQ** or **Sparse ASE** as required. If the lookup type is **Sparse**, the **Lookup** stage can have one reference link.
	- **Read DB Type:** Select the name of the database type from which data has to be read.

**Note:** When you are accessing a table from a remote Sybase IQ server, you need to choose the ASE option. This is a short workaround to enable remote reads. Also remote reads are slower than local reads.

- **Read Method:** Specify a table or a query to perform a **read** operation on a Sybase database.
- **Query -** Select this read method to specify an SQL query to read a table. The query specifies the table and the processes that you want to perform on the table. This statement can contain join or view operations, database links, synonyms, and so on. You must specify whether the query is generated automatically or you want to define query yourself. Select **Auto-generated SQL** to have the IBM InfoSphere DataStage automatically generate an SQL query based on the columns you have defined and the table you specify in the **Table** property. Select **User-defined SQL** to define your own query. A user-defined or auto-generated SQL is read sequentially on one node.

Currently the Sybase enterprise stage does not support complex queries containing Sybase SQL statements such as ifnull and case as a part of the corresponding user-defined queries. However, the stage allows an alternative way to support these queries. You can create a view with the required user-defined SQL and you can mention the view name in the query option, for example, "select \* from <view name>".

– **Table - If you have chosen Table as the read method, then you must** specify the name of the source Sybase table. The table must exist and you must have **SELECT** privileges on the table.

Before you select a value for this option, you must fulfil the below dependencies:

- Use the **WHERE** clause in your **SELECT** statement to specify the rows of the table to be included or excluded from the read operation. If you do not supply a **WHERE** clause, all rows are read.
- You can specify in your **SELECT** statement the columns that you wish to read. You must specify the columns in this list in the same order as they are defined in the record schema of the input table.
- Under the **Connection** category, set the following properties:
	- **User:** Enter the user name. This property is mandatory.
	- **Password:** Enter the password. This property is mandatory.
	- **Server:** Specify the server name to be used for all Sybase database connections. This property is mandatory.
	- **Database:** Enter the database. This is optional and if not specified connects to the default database.

Specify the above by using any one of the methods below:

- **Method 1:** Enter the value in the corresponding field that appears on the right side of the **Properties** list.
- **Method 2:** Insert the desired value as a job parameter. Click the pointer button on the extreme right side of the Properties page, and then **Insert Job Parameters**.

A popup appears with a list of available job parameters from which you can choose. If you wish to create a new parameter for the job, click **[New...]** from the popup list, and create an appropriate environment variable by using the Job Properties dialog that appears.

Using the InfoSphere DataStage and QualityStage Administrator, you can also create parameters at the project level for all jobs within the project.

- v Under the **Options** category, set up the following properties:
	- **Close Command:** Specify a command to be parsed and executed by the Sybase database on all processing nodes after the stage finishes processing the Sybase table. You can enter a value directly or insert it as a job parameter.
	- **Open Command:** Use it to specify any command to be parsed and executed by the Sybase database on all processing nodes before the Sybase table is opened. You can enter a value directly or insert it as a job parameter.
	- **BatchSize:** Set this option to specify the transaction size for bcp load. This option is available only when write method is set to ASE.
	- **Fetch Array Size:** Specify the number of rows to be retrieved during each **fetch** operation. The default value is 1.
	- **Fixedwidth:** Set this option to extract rows as fixed width ASCII. This option is available when read db type is set to IQ.

# **Columns tab on the output page**

Use the **Columns** tab to specify the column definitions for the data that is being processed.

# **Advanced tab on the output page**

Use the **Advanced** tab to modify the default buffering settings for the output link.

# **Chapter 6. Accessing Sybase databases**

You must install the Sybase open client software on the server side for the Sybase enterprise stage to function. The configuration details are as follows:

- v Create the user-defined environment variable SYBASE and set this to the \$SYBASE path that specifies the Sybase home directory (for example, export SYBASE=/disk3/Sybase).
- v Create the user-defined environment variable SYBASE\_OCS and set this to the Sybase open client software installation directory (for example, export SYBASE\_OCS=OCS-12\_5).
- v Interfaces file: Add the details about the database server (database name, host machine name or IP address, and port number) to the interfaces file located in \$SYBASE directory.
- Add SYBASE/bin to your PATH and SYBASE/lib to your LIBPATH, LD\_LIBRARY\_PATH, or SHLIB\_PATH.
- v Get login privileges to Sybase by using a valid Sybase user name and corresponding password, server name, and database. These must be recognized by Sybase before you attempt to access it.

**Note:** \$SYBASE/\$SYBASE\_OCS/bin must appear first in your PATH. This is to ensure that \$SYBASE/\$SYBASE\_OCS/bin/isql is executed whenever the user executes the "isql" command.

The steps for accessing Sybase databases with NLS are as follows:

- 1. Create a database and configure the language that you wish to test for this database. (For example, create database <<database path>> COLLATION 932JPN for a Japanese (shift\_jis) database.
- 2. Install the IBM InfoSphere DataStage server in that particular language, for example, Japanese (shift\_jis). Upgrading the existing InfoSphere DataStage server will not work as you will not get any option for selecting another language. You must uninstall and re-install the existing server in the desired language.
- 3. Make sure that the language that you want to test is a default setting in the operating system of the machine which you will use to test through the InfoSphere DataStage client. Select the appropriate language by using the **Control Panel** > **Regional Settings** option in the **Start** menu on your desktop. Additionally, you must set the keyboard input to the language that you want to test.
- 4. For the InfoSphere DataStage client setting, use the **NLS** tab in the Sybase enterprise stage to select the language that you want to test. For example, if Japanese is the default language for your operating system, then the project default in the InfoSphere DataStage client will be Shift\_JIS. You do not need to select the language for every job that you run.

#### **Permissions required for accessing Sybase databases**

The table below lists permissions required for performing operations on tables hosted by Sybase ASE and Sybase IQ databases.

*Table 17. Permissions required for accessing Sybase databases*

| Operation | Options            | Syspartition<br>(only for<br>Sybase ASE)                                                                                                    | sysobjects | <b>SELECT</b><br>privilege on<br>table | <b>INSERT</b><br>privilege<br>on table | Delete table   | Create table   |
|-----------|--------------------|----------------------------------------------------------------------------------------------------|------------|----------------------------------------|----------------------------------------|----------------|----------------|
| Write     | Create/<br>Replace | Yes                                                                                                    | Yes        | $\overline{N_{O}}$                     | No                                     | No             | Yes            |
| Write     | Append             | Yes                                                                                                    | Yes        | Yes                                    | Yes                                    | N <sub>0</sub> | N <sub>o</sub> |
| Write     | Truncate           | Yes                                                                                                    | Yes        | Yes                                    | Yes                                    | Yes            | N <sub>o</sub> |
| Read      | All                | N <sub>0</sub>                                                                                                    | Yes        | Yes                                    | No                                     | N <sub>o</sub> | N <sub>o</sub> |
| Upsert    | Update/Insert      | For an update operation, you should have UPDATE privilege on the table that you<br>want to update. For an insert operation, you should have INSERT privilege on the<br>table into which you want to insert records. |            |                                        |                                        |                |                |
| Lookup    | All                | No                                                                                                    | Yes        | Yes                                    | No                                     | No             | N <sub>o</sub> |

# **Chapter 7. Working with Sybase databases**

IBM InfoSphere DataStage has several defaults. Therefore, including Sybase enterprise stages in a job is very easy. This section describes the minimum steps to enable the functioning of a Sybase enterprise stage. These steps depend upon the purpose of using a Sybase enterprise stage. Before you perform the below steps, you must ensure that column metadata has been specified for any operation that you want to carry out, such as **read**, **write**, and **load**.

#### **Using Sybase open client**

The Sybase Enterprise Edition stage libraries are compiled against OSC 12.5. For libraries to load and work correctly with OSC 15.0, run the script *lnsyblibs.sh* in the \$SYBASE/OCS-15\_0/scripts directory.

For Microsoft Windows, the script is *copylibs.bat* and for UNIX it is *lnsyblibs*. Run the script before connecting to Sybase ASE 15.0 Server from Sybase ASE 15.0 client. Instructions on how to run the script are provided in the New Features Open Server 15.0 and SDK 15.0 for Windows, Linux, and UNIX documentation on the Sybase Web site.

# **Updating a Sybase database About this task**

To update a Sybase database, you must setup the properties of the Sybase Enterprise stage appropriately. You must specify appropriate values for the sub-properties of the **Target**, **Connection**, and **Option** properties.

To setup the properties of the stage, double-click the **Sybase Enterprise** icon. You see fields and properties under the **Properties** tab by default.

- 1. Under the **Target** category, specify the update method as follows:
	- v Select **IQ Upsert** or **ASE Upsert** as the **Write Method**.
	- Specify the table to which to write data.
	- v For the **Auto-generate Upsert SQL option, select Yes** if you wish to use a statement automatically generated by the IBM InfoSphere DataStage. Select **No** if you wish to specify your own SQL statement. If you select **No**, then you must specify the **Insert/ Update/ Delete SQL** statement to use according to the **Upsert Mode** selection. If you select **Yes**, you can edit the automatically generated statement as required.
	- v Choose the **Upsert Mode**. Specify whether to insert/update/delete/insert then update/update then insert/delete then insert data.
- 2. Under the **Connection** category, specify connection details for server, user, and password. You can enter these values directly or insert the values by using the job parameter popup list. In case you want to create a new job parameter, you must create a new environment variable for that parameter. You can create parameters at the job level or at the project level. By default, the InfoSphere DataStage connects to the Sybase default database. However, you can specify a different database if required.
- 3. Under the **Options** category:

v **Output Reject Records:** This appears only for the **Write Method** of **IQ Upsert**, **IQ Write**, or ASE **Write**. It is **False** by default. Set it to **True** to send rejected records to the reject link.

#### **Loading a Sybase database**

#### **About this task**

To load a Sybase database, you must setup the properties of the Sybase enterprise stage appropriately. You must specify appropriate values for the sub-properties of the **Target**, **Connection**, and **Option** properties. The graphic below is a sample job designed to load a Sybase database.

To setup the properties of the stage, double-click the **Sybase Enterprise** icon. You see fields and properties under the **Properties** tab by default.

- 1. Under the **Target** category:
	- v Specify a **Write Method** of **ASE Write** or **IQ Write**.

**ASE Write** uses bcp to load data into a table. Bcp can run in fast or slow mode. If any triggers or indexes have been defined on table to write to, bcp automatically runs in slow mode, and you do not have to set any specific database properties. Otherwise, bcp runs in fast mode. However, bcp cannot run in fast mode unless you set the database property **Select into/bulkcopy** to **True**. To set this property, run the following commands by logging in as a system administrator by using the iSQL utility.

```
use master go
sp_dboption <database name>, "select into/bulkcopy", true
go
use <database name>
go
checkpoint
go
```
- Specify the table to which you are writing.
- v Specify the **Write Mode**. By default, the IBM InfoSphere DataStage appends to existing tables. You can also choose to create a new table, replace an existing table, or keep existing table details but replace all the rows.
- 2. Under the **Connection** category, specify connection details for server, user, and password. You can enter these values directly or insert the values by using the job parameter popup list. In case you want to create a new job parameter, you must create a new environment variable for that parameter. You can create parameters at the job level or at the project level. By default, the InfoSphere DataStage connects to the Sybase default database. However, you can specify a different database if required.
- 3. Under the Options category, specify the following properties:
	- v **Truncate Column Names:** This only appears for the **Write Method** of **IQWrite** or **ASE Write**. You can set the value as True or False. Set True to truncate field names to the size allowed by the Sybase. Set False to disable the truncation of field names.
	- v **Default String Length:** This is an optional property and only appears for the **Write Method** of **IQWrite** or **ASE Write**. It is set to the size of 1 byte by default. This property sets the default string length of variable-length strings written to a table. The maximum length you can set is 2000 bytes. Note that the stage always allocates the specified number of bytes for a variable-length string. In this case, setting a value of 2000 allocates 2000 bytes for every string. Therefore, you should set the expected maximum length of your

largest string and no larger. In case of NLS maximum = 2000 / number of bytes per NLS character. For example, in a Unicode database, a Japanese character occupies 3 bytes.

- v **Open Command:** Use it to specify a command, in single quotes, to be parsed and executed by the Sybase database on all processing nodes before the table is opened. You can specify a job parameter if required.
- Close Command: Use it to specify any command, in single quotes, to be parsed and executed by the Sybase database on all processing nodes after the stage finishes processing the table. You can specify a job parameter if required.
- v **Create Statement:** This option appears only for a Sybase ASE write operation. The **Create Statement** property appears only if you select a write mode of Create or Replace, under the **Target** category. Use this option to create the table that you want to create or replace.
- v **Length to Truncate:** Enter the length to which to truncate columns names.
- v **Drop Unmatched Field:** You can set one of two values, either True or False. Set True to silently drop all input columns that do not correspond to columns in an existing table. Otherwise the stage reports an error and terminates the job. The default value is False.
- v **Row Commit Interval:** Specify the number of records to be committed before the start of a new transaction. This option is considered only if Insert Array Size is set to 1 or Row Commit Interval is set to Insert Array Size.
- v **Output Reject Records:** This appears only for the **Write Method** of **IQ Upsert**, **IQ Write**, or **ASE Write**. It is False by default. Set it to True to send rejected records to the reject link. To send bad records down the reject link, you must set the environment variable APT\_IMPEXP\_ALLOW\_ZERO\_LENGTH\_FIXED\_NULL.
- Max Reject Records: This property appears only for a Sybase ASE write operation. The **Max Reject Records** property appears if you set the **Output Reject Records** property to True. You can specify a maximum number of records to be sent to the reject link.

#### **Reading a Sybase database**

#### **About this task**

To read a Sybase database, you must setup the properties of the Sybase enterprise stage appropriately. You must specify appropriate values for the sub-properties of the **Source**, **Connection**, and **Option** properties. The graphic below is a sample job designed to read a Sybase database.

To setup the properties of the stage, double-click the **Sybase Enterprise** icon. You see fields and properties under the **Properties** tab by default.

- Under the **Source** category:
	- Select the **Read DB Type** as **IQ** or **ASE**. **IQ** is the default value for this property.
	- Choose a **Read Method**. The value for this property is **Table** by default. You can also choose **Auto-generated SQL** or **User-defined SQL**. The **read** operation takes place sequentially on a single node. If you select **User-defined SQL** as the **Read Method**, then you must specify the SELECT SQL statement to use. To define your own SQL statement, you must edit the automatically generated SQL statement.

**Note:** Sybase ASE and Sybase IQ read operations do not support the use of functions such as trim and isnull in user-generated SQL statements. However, you can still specify your SQL statements for a read operation. To do this, create a temporary view with the SQL statement that you want to use, and perform a select operation from that view. Create a view <*temporary view name*> as <user-generated SQL statement>. Then specify the user-generated SQL statement as: "select \* from <temporary view name>"

- Specify the table to be read.
- v Under the **Connection** category, specify connection details for server, user, and password. You can enter these values directly or insert the values by using the job parameter popup list. In case you want to create a new job parameter, you must create a new environment variable for that parameter. You can create parameters at the job level or at the project level. By default, the IBM InfoSphere DataStage connects to the Sybase default database. However, you can specify a different database if required.

### **Reading a remote Sybase IQ server About this task**

Sybase enterprise stage does not support any operations on a remote Sybase IQ server, but supports operations on a remote Sybase ASE server. However, you can read data from a remote Sybase IQ server by using the Read DB Type of ASE.

#### **To read data from a remote Sybase IQ server:**

- Under the **Source** category:
	- Select the **Read DB Type** as **ASE**.
	- Choose a **Read Method**. This is **Table** by default, but you can also choose to read by using the auto-generated SQL or user-generated SQL. The read operates sequentially on a single node.
	- Specify the table to be read.
	- If you are using a **Read Method** of user-generated SQL, specify the SELECT SQL statement to use. InfoSphere DataStage provides the editable auto-generated statement.
- v Under the **Connection** category, specify the name of the Sybase IQ server to read, and the user name and password to access the Sybase IQ server.
- Under the **Options** category, specify values for the following options:
	- **Open Command:** Use it to specify a command, in single quotes, to be parsed and executed by the Sybase database on all processing nodes before the table is opened. You can specify a job parameter if required.
	- **Close Command**: Use it to specify any command, in single quotes, to be parsed and executed by the Sybase database on all processing nodes after the stage finishes processing the table. You can specify a job parameter if required. Ensure column metadata has been specified for the read.

### **Performing a lookup on a Sybase database**

You can perform two types of **lookup** on a Sybase database:

- Direct lookup
- In-memory lookup

You select the lookup type by selecting the appropriate from the lookup type from the Sybase enterprise stage properties dialog. The sections below explain these **lookup** operations.

### **Performing a direct lookup on a Sybase database table About this task**

To perform a direct lookup on a Sybase database, you must setup the properties of the Sybase enterprise stage appropriately. To perform a direct lookup on a Sybase database, you must first connect to the Sybase enterprise stage and then setup the properties of the stage. Follow the steps below:

- v Connect the Sybase enterprise stage to a **Lookup** stage by using a reference link. In the **Output Link Properties** tab:
	- Set the **Lookup Type** to **Sparse IQ** or **Sparse ASE**.
	- Select the **Read DB Type** as **IQ** or **ASE**. **IQ** is the default value for this property.
	- Choose a **Read Method**. This is **Table** by default (which reads directly from a table), but you can also choose to read by using an auto-generated SQL or user-generated SQL.
	- Specify the table to be read for the lookup.
	- If you are using a **Read Method** of user-generated SQL, specify the SELECT SQL statement to use. IBM InfoSphere DataStage provides the auto-generated statement as a basis, which you can edit as required.
- v Under the **Connection** category, you can specify a connection details for server, user and password. Alternatively, if you do not want the values to be hard coded, you can insert it from the **Job Parameter** table or by creating the environment variable either at the job level or at the project level. By default, the InfoSphere DataStage connects to the Sybase default database. However you can specify a different database if required.
- v Under the **Options** category, specify values for the following options:
	- **Open Command:** Use it to specify a command, in single quotes, to be parsed and executed by the Sybase database on all processing nodes before the table is opened. You can specify a job parameter if required.
	- **Close Command:** Use it to specify any command, in single quotes, to be parsed and executed by the Sybase database on all processing nodes after the stage finishes processing the table. You can specify a job parameter if required.

### **Performing an in-memory lookup on a Sybase database table About this task**

This is the default **lookup** method. To perform an in-memory lookup on a Sybase data, you must follow all the steps in the previous section except you must set the **Lookup Type** to **Normal**.

# **Chapter 8. Sybase IQ12 load stages**

This topic describes the following for the Sybase IQ12 load stage:

- v "Functionality of the Sybase IQ12 load stage"
- ["Terminology" on page 52](#page-57-0)
- ["Index sets" on page 53](#page-58-0)
- ["Disk overflow handling" on page 54](#page-59-0)
- ["Stage and link properties" on page 55](#page-60-0)

### **Functionality of the Sybase IQ12 load stage**

The Sybase IQ12 load stage has the following functionality:

- v Generation and optional automatic execution of the Sybase IQ, Version 12, commands to load indexes with data from input links.
- New Sybase IQ12 commands follow the SQL standard to use tables instead of indexes. Old Sybase IQ commands are no longer supported.
- v Two methods of loading an index set: manual loading or automatic loading by using the Open Client/Open Server (OCOS) or Open Database Connectivity (ODBC).
- v Simplified loading of joined index sets that does not require a specific sequence for loading data. You can use the SYNCHRONIZE command to build joined indexes rather than a batch file.
- Support for the server as a stand-alone database without needing a catalog server or direct use of an SQL server. This results in sophisticated indexing and query optimization.
- The ability to load tables during execution of queries.
- Automatic generation of overflow data files if the first data file exhausts physical disk space.
- v Support for data files that exceed the 2-GB file size limit for 64-bit file systems.
- The ability to specify Sybase IQ12 commands to be run before and after the insert operation to send diagnostic or verification output to the IBM InfoSphere DataStage log.
- v Generation of data files in delimiter-separated ASCII format.
- v Support for NLS (National Language Support).

The following functionality is not supported:

- Deletion and recreation of the index set itself.
- v Other modes of operation supported in database load utilities, for example, update existing rows only.
- v Automatic execution of load commands when the Sybase IQ server resides on a machine other than the one for the InfoSphere DataStage job.
- v Loading of joined index sets can only be done by using an after-job subroutine, because the stage instance cannot guarantee that the columns of different tables in the index set are loaded in the correct order. (The job compiler might draw a process boundary through a given stage instance so that there is no one process address space that knows the status of all the links connected to the stage.)
- Use of named pipes to load data.
- Support for loading of Sybase IQ before Version 12.
- Meta data import.

# <span id="page-57-0"></span>**Terminology**

The next two sections explain Sybase IQ12 and the Sybase IQ12 Load stage terms used in this document.

# **Sybase IQ12 terminology**

The following table lists the Sybase IQ12 terms used in this document:

*Table 18. Sybase IQ12 terminology*

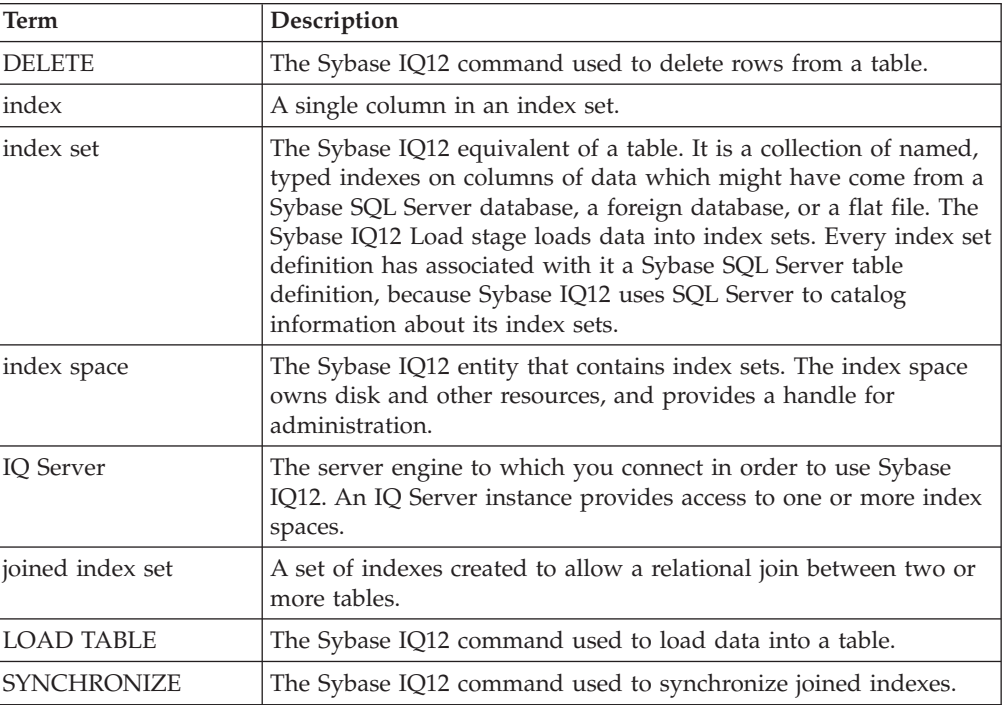

# **Sybase IQ12 load terminology**

The following table lists the Sybase IQ12 load terms used in this document:

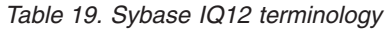

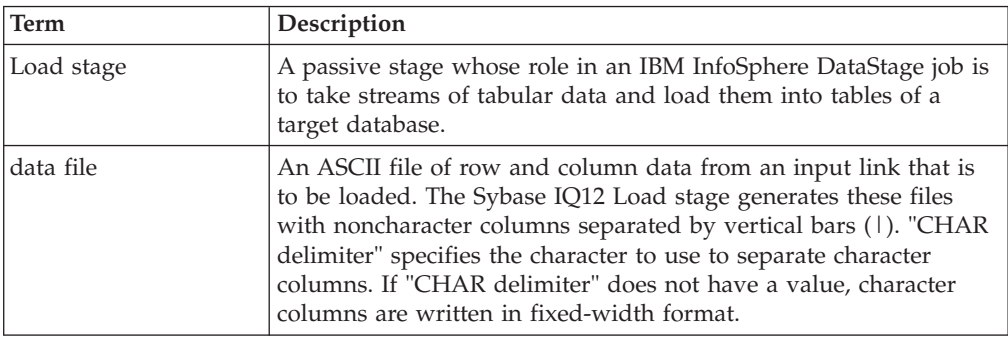

<span id="page-58-0"></span>*Table 19. Sybase IQ12 terminology (continued)*

| <b>Term</b>    | Description                                                                                                    |
|----------------|----------------------------------------------------------------------------------------------------|
| SOL file       | A control file of Sybase IQ12 commands that loads or reloads an<br>index set. An InfoSphere DataStage job generates one SQL file for<br>each input link to each instance of the Sybase IQ12 Load stage.<br>Control files can be executed by piping them to the Sybase dbisql<br>utility. |
| stage instance | An individual stage of a given type, appearing as an icon in a job<br>design.                                                                                                    |

#### **Index sets**

The next two sections describe loading index sets and joined index sets.

### **Loading index sets**

Sybase IQ12 Load supports the following methods using the Load Method property to load the data from its input links into Sybase IQ12 index sets:

- Manual loading
- Automatic loading

#### **Manual loading**

The Sybase IQ12 load stage instance generates an ASCII data file and an SQL control file for each input link, but does not load the data into Sybase IQ12. You can load the data later by redirecting the control file to the Sybase *dbisql* utility. Manual loading is the default.

#### **Automatic loading**

The methods to load data automatically are:

- OCOS
- ODBC

Automatic loading works like manual loading. Rows arriving at an input link are written to a data file as in manual loading. When the link reaches the end of the data, appropriate DELETE and LOAD TABLE commands are generated and executed by using a Sybase Client-Library connection to the IQ Server 12. The commands to be executed are also written to an *SQL* file to log the activity.

**OCOS.** Automatic loading via OCOS works when both the IBM InfoSphere DataStage server and the IQ Server12 reside on the same machine. It also works if the following is true:

- The two servers reside on different machines that are connected by a local area network (LAN).
- Open Client is installed on the machine hosting the InfoSphere DataStage server.
- v Both machines share a common directory for the output file.

**ODBC.** Automatic loading via ODBC works if both the InfoSphere DataStage server and IQ Server 12 reside on the same machine. It also works if the following is true:

- The two servers reside on different machines over a LAN.
- The IQ Server 12 client is installed on the machine hosting the InfoSphere DataStage server.

v Both machines share a common directory for the output files.

For more information about overflow directories, see "Disk overflow handling."

### <span id="page-59-0"></span>**Loading joined index sets**

Joined index set loading has been simplified. Since the data for each joined index set no longer needs to be loaded in a specific sequence, you can load joined indexes automatically. You need to explicitly execute a SYNCHRONIZE command after job completion. You can use the Post-insert Command property or ExecDOS to do this.

The data for each table in the join must be synchronized to allow you to bring the joined indexes up to date making them available for queries to use.

Support for joined indexes in the Sybase IQ12 Load stage is complicated because the input links to a stage instance are not guaranteed to run in the same process. Depending on the overall design of the job, the IBM InfoSphere DataStage job compiler might draw process boundaries through an Sybase IQ12 Load stage instance. This makes it impossible to know while the job is running when the last link has closed. Consequently, the actual synchronizing of data in a joined indexes has to be done outside the job itself. You can execute the SYNCHRONIZE command as an ExecDOS after-job subroutine to load and synchronize joined indexes.

### **Loading and synchronizing joined index sets About this task**

To load and synchronize joined index sets:

#### **Procedure**

- 1. Open the job in the **InfoSphere DataStage Designer** Client GUI.
- 2. Choose **Edit > Job Properties** to display the Job Properties dialog box. From here you can configure job parameters.
- 3. On the General page, select **ExecDOS** from the **After-job subroutine** list.
- 4. Enter the following command in the **Input Value** field to run SYNCHRONIZE against the appropriate tables:

dbisql -q -c Userid=dba; Password=sql;ServerName=asiqdemo;DatabaseName=asiqdemo; SYNCHRONIZE JOIN INDEX emp\_dept\_join1, emp\_dept\_join2

#### **Results**

Although the synchronizing must be done outside the job itself, the actual loading of a joined index can be done by using any of the loading method. Since the data for each joined index no longer needs to be loaded in a specific sequence, it is possible to load joined indexes by using the automatic loading. You must explicitly execute a SYNCHRONIZE command after the job completes.

### **Disk overflow handling**

The Sybase IQ12 Load stage must be able to handle load operations in the multiple-gigabyte range. These large data sets can exhaust the free space on the disk drive or partition that is receiving the data file.

<span id="page-60-0"></span>You can use a semicolon-separated list of directory paths as the value of the Output Path property to handle these situations. If the stage runs out of disk space during a job run and cannot write a row to the data file, it opens an overflow data file in the second directory in the list and continues. In this way, the data can be spread among multiple disk drives or partitions.

Add the pathnames of overflow files to the FROM clause of the LOAD TABLE command that loads the data.

#### **Stage and link properties**

The Sybase IQ12 load stage supports stage and link properties that are visible from the InfoSphere DataStage Designer. You need to supply values for these properties in the stage grid-style editor.

The tables in the next two sections include the following column heads:

- v **Prompt** is the text that you see in the stage editor user interface.
- v **Type** is the data type of the property.
- **Default** is the value used if you do not supply a value.
- **Description** gives details about the properties.

#### **Stage properties**

Use this tab to specify connection details.

The Sybase IQ12 Load stage supports the following stage properties. The stage properties are listed in the logical order in which you design a job.

*Table 20. Stage Properties*

| Prompt      | Type | Default | Description                                                                                                    |
|-------------|------|---------|----------------------------------------------------------------------------------------------------|
| Load Method | List | Manual  | The method in which<br>the data is to be<br>loaded into the<br>Sybase IQ12 tables.<br>Valid methods are:                                                                                                    |
|             |      |         | • Manual. Generates<br>the SQL and data<br>files which must<br>be manually<br>loaded using dbisql.<br>Autoload via<br>$\bullet$<br>OCOS.<br>Automatically<br>loads the data<br>using Open<br>Client/Open<br>Server.<br>Autoload via<br>$\bullet$<br>ODBC.<br>Automatically<br>loads the data<br>using ODBC.<br>Automatic loading<br>tells the Sybase IQ12<br>Load stage to connect<br>to the IQ server and<br>execute the<br>commands in the<br>SQL file after the last<br>row of data has been<br>written to the<br>corresponding data<br>file. If this option is<br>used for joined<br>indexes, you must<br>explicitly execute<br><b>SYNCHRONIZE</b><br>commands to update<br>the joined index.<br>(Manual/Autoload<br>via OCOS/Autoload<br>via ODBC) |

*Table 20. Stage Properties (continued)*

| Prompt                        | Type          | Default | Description                                                                                                    |
|-------------------------------|---------------|---------|----------------------------------------------------------------------------------------------------|
| IQ Server/<br>Datasource Name | <b>String</b> | None    | The name of the IQ12<br>Server or ODBC data<br>source as defined for<br>any IQ client<br>program. On<br>Windows platforms,<br>Autoload using<br>OCOS uses the name<br>of the IQ12 Server<br>defined in sql.ini. On<br>UNIX platforms,<br>Autoload using<br>OCOS uses the name<br>of the IQ12 Server<br>defined in<br>\$sybase/interfaces.<br>Autoload using<br>ODBC uses the name<br>of the ODBC<br>database. Required<br>for autoloads. |
| IQ Database Name              | <b>String</b> | None    | The name of the<br>target Sybase IQ12<br>database. This name<br>appears as the<br>argument to a<br>connection request.<br>Required for<br>autoloads.                                                                                                    |
| IQ User ID                    | String        | None    | The Sybase IQ12 user<br>name used when<br>connecting to the<br>IQ12 Server to<br>perform the load.<br>Required for<br>autoloads.                                                                                                    |
| IQ Password                   | String        | None    | The Sybase IQ12<br>password used when<br>connecting to the<br>IQ12 Server to<br>perform the load.<br>Required for<br>autoloads.                                                                                                    |
| Output Path                   | <b>String</b> | C:\temp | A directory where<br>the Sybase IQ12 Load<br>stage creates SQL<br>and data files. SQL<br>files are lists of IQ12<br>commands. Data files<br>are ASCII files of<br>data from input<br>links.                                                                                                    |

# **Link properties**

Use the **Properties** tab to specify the load operation.

The Sybase IQ12 Load stage supports the following input link properties, which you use to write to Sybase tables. The properties are listed in the logical order in which you design a job.

*Table 21. Link Properties*

| Prompt        | <b>Type</b> | Default       | Description                                                                                                    |
|---------------|-------------|---------------|----------------------------------------------------------------------------------------------------|
| Table Name    | String      | None          | The name of the<br>target Sybase IQ12<br>table to be loaded<br>with data from this<br>link. This name is the<br>argument of the<br><b>LOAD TABLE</b><br>command. Required.                                                                                                    |
| SQL File Name | String      | Tablename.sql | The SQL file<br>(generated by the<br>Sybase IQ12 Load<br>stage) containing<br>deletion and<br>insertion commands<br>to run at database<br>load time. This file is<br>always created for<br>documentation<br>purposes, even if the<br>IQ12 commands are<br>executed using<br>OCOS or ODBC. Its<br>name defaults to the<br>table name, with an<br>extension of .sql. The<br>SQL file is always<br>created in the first<br>directory in "Output<br>Path." |

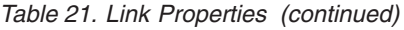

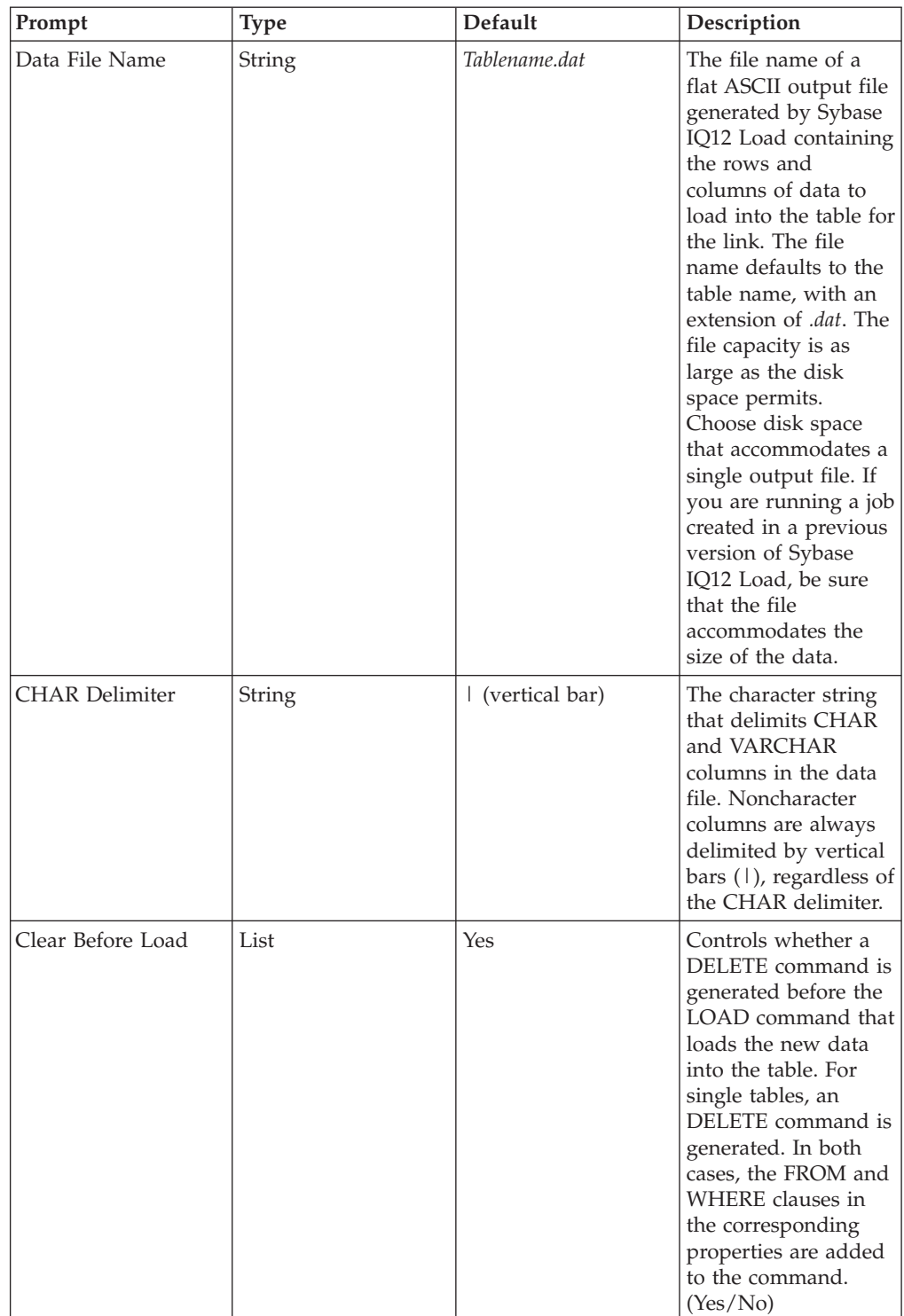

*Table 21. Link Properties (continued)*

| Prompt                                 | Type          | Default | Description                                                                                                    |
|----------------------------------------|---------------|---------|----------------------------------------------------------------------------------------------------|
| DELETEFROM                             | String        | None    | This permits full<br>specification of the<br>FROM table-list<br>clause of the DELETE<br>command. Defaults<br>to the table name<br>(the value of the<br>TABLE property for<br>the link). The<br>keyword FROM is<br>not required. The<br>absence of a FROM<br>clause is equivalent<br>to the TRUNCATE<br>command. |
| DELETE WHERE                           | String        | None    | Specifies optional<br>search_conditions for<br>the DELETE<br>command. If defined,<br>the search_conditions<br>go into the WHERE<br>clause of the<br>command. The<br>keyword WHERE is<br>not required.                                                                                                    |
| <b>LOAD TABLE</b><br><b>FORMAT</b>     | List          | ascii   | Specifies the optional<br>format option for the<br><b>LOAD TABLE</b><br>command.<br>(ascii/binary)                                                                                                    |
| <b>LOAD TABLE</b><br><b>STRIP</b>      | List          | ON      | Specifies the optional<br>strip option for the<br><b>LOAD TABLE</b><br>command. (ON/OFF)                                                                                                    |
| <b>LOAD TABLE</b><br><b>CHECKPOINT</b> | List          | OFF     | Specifies the optional<br>checkpoint option for<br>the LOAD TABLE<br>command. (ON/OFF)                                                                                                    |
| <b>LOAD TABLE</b><br>LOADOPTIONS       | <b>String</b> | None    | Specifies load options<br>for the LOAD TABLE<br>command.                                                                                                    |

*Table 21. Link Properties (continued)*

| Prompt              | <b>Type</b>   | Default | Description                                                                                                    |
|---------------------|---------------|---------|----------------------------------------------------------------------------------------------------|
| Pre-insert Command  | <b>String</b> | None    | The full literal text of<br>an optional IQ12<br>command to run<br>before the DELETE<br>and LOAD TABLE<br>commands that make<br>up the load. This can<br>be used to run IQ12<br>diagnostic<br>commands. Output<br>from these<br>commands appears<br>in the DataStage job<br>log during automatic<br>loading. |
| Post-insert Command | String        | None    | The full literal text of<br>an optional IQ12<br>command to run<br>after the DELETE<br>and LOAD TABLE<br>commands that make<br>up the load. This can<br>be used to run IQ12<br>diagnostic<br>commands. Output<br>from these<br>commands appears<br>in the DataStage job<br>log during automatic<br>loading.  |

# **Product accessibility**

You can get information about the accessibility status of IBM products.

The IBM InfoSphere Information Server product modules and user interfaces are not fully accessible. The installation program installs the following product modules and components:

- IBM InfoSphere Business Glossary
- IBM InfoSphere Business Glossary Anywhere
- IBM InfoSphere DataStage
- IBM InfoSphere FastTrack
- IBM InfoSphere Information Analyzer
- v IBM InfoSphere Information Services Director
- IBM InfoSphere Metadata Workbench
- IBM InfoSphere QualityStage

For information about the accessibility status of IBM products, see the IBM product accessibility information at [http://www.ibm.com/able/product\\_accessibility/](http://www.ibm.com/able/product_accessibility/index.html) [index.html.](http://www.ibm.com/able/product_accessibility/index.html)

#### **Accessible documentation**

Accessible documentation for InfoSphere Information Server products is provided in an information center. The information center presents the documentation in XHTML 1.0 format, which is viewable in most Web browsers. XHTML allows you to set display preferences in your browser. It also allows you to use screen readers and other assistive technologies to access the documentation.

#### **IBM and accessibility**

See the [IBM Human Ability and Accessibility Center](http://www.ibm.com/able) for more information about the commitment that IBM has to accessibility.

# **Accessing product documentation**

Documentation is provided in a variety of locations and formats, including in help that is opened directly from the product client interfaces, in a suite-wide information center, and in PDF file books.

The information center is installed as a common service with IBM InfoSphere Information Server. The information center contains help for most of the product interfaces, as well as complete documentation for all the product modules in the suite. You can open the information center from the installed product or from a Web browser.

#### **Accessing the information center**

You can use the following methods to open the installed information center.

v Click the **Help** link in the upper right of the client interface.

**Note:** From IBM InfoSphere FastTrack and IBM InfoSphere Information Server Manager, the main Help item opens a local help system. Choose **Help > Open Info Center** to open the full suite information center.

v Press the F1 key. The F1 key typically opens the topic that describes the current context of the client interface.

**Note:** The F1 key does not work in Web clients.

v Use a Web browser to access the installed information center even when you are not logged in to the product. Enter the following address in a Web browser: http://host\_name:port\_number/infocenter/topic/ com.ibm.swg.im.iis.productization.iisinfsv.home.doc/ic-homepage.html. The host\_name is the name of the services tier computer where the information center is installed, and port\_number is the port number for InfoSphere Information Server. The default port number is 9080. For example, on a Microsoft® Windows® Server computer named iisdocs2, the Web address is in the following format: http://iisdocs2:9080/infocenter/topic/ com.ibm.swg.im.iis.productization.iisinfsv.nav.doc/dochome/ iisinfsrv\_home.html.

A subset of the information center is also available on the IBM Web site and periodically refreshed at [http://publib.boulder.ibm.com/infocenter/iisinfsv/v8r7/](http://publib.boulder.ibm.com/infocenter/iisinfsv/v8r7/index.jsp) [index.jsp.](http://publib.boulder.ibm.com/infocenter/iisinfsv/v8r7/index.jsp)

#### **Obtaining PDF and hardcopy documentation**

- v A subset of the PDF file books are available through the InfoSphere Information Server software installer and the distribution media. The other PDF file books are available online and can be accessed from this support document: [https://www.ibm.com/support/docview.wss?uid=swg27008803&wv=1.](https://www.ibm.com/support/docview.wss?uid=swg27008803&wv=1)
- You can also order IBM publications in hardcopy format online or through your local IBM representative. To order publications online, go to the IBM Publications Center at [http://www.ibm.com/e-business/linkweb/publications/](http://www.ibm.com/e-business/linkweb/publications/servlet/pbi.wss) [servlet/pbi.wss.](http://www.ibm.com/e-business/linkweb/publications/servlet/pbi.wss)

### **Providing feedback about the documentation**

You can send your comments about documentation in the following ways:

- v Online reader comment form: [www.ibm.com/software/data/rcf/](http://www.ibm.com/software/data/rcf/)
- v E-mail: comments@us.ibm.com
## <span id="page-72-0"></span>**Links to non-IBM Web sites**

This information center may provide links or references to non-IBM Web sites and resources.

IBM makes no representations, warranties, or other commitments whatsoever about any non-IBM Web sites or third-party resources (including any Lenovo Web site) that may be referenced, accessible from, or linked to any IBM site. A link to a non-IBM Web site does not mean that IBM endorses the content or use of such Web site or its owner. In addition, IBM is not a party to or responsible for any transactions you may enter into with third parties, even if you learn of such parties (or use a link to such parties) from an IBM site. Accordingly, you acknowledge and agree that IBM is not responsible for the availability of such external sites or resources, and is not responsible or liable for any content, services, products or other materials on or available from those sites or resources.

When you access a non-IBM Web site, even one that may contain the IBM-logo, please understand that it is independent from IBM, and that IBM does not control the content on that Web site. It is up to you to take precautions to protect yourself from viruses, worms, trojan horses, and other potentially destructive programs, and to protect your information as you deem appropriate.

## <span id="page-74-0"></span>**Notices and trademarks**

This information was developed for products and services offered in the U.S.A.

### **Notices**

IBM may not offer the products, services, or features discussed in this document in other countries. Consult your local IBM representative for information on the products and services currently available in your area. Any reference to an IBM product, program, or service is not intended to state or imply that only that IBM product, program, or service may be used. Any functionally equivalent product, program, or service that does not infringe any IBM intellectual property right may be used instead. However, it is the user's responsibility to evaluate and verify the operation of any non-IBM product, program, or service.

IBM may have patents or pending patent applications covering subject matter described in this document. The furnishing of this document does not grant you any license to these patents. You can send license inquiries, in writing, to:

IBM Director of Licensing IBM Corporation North Castle Drive Armonk, NY 10504-1785 U.S.A.

For license inquiries regarding double-byte character set (DBCS) information, contact the IBM Intellectual Property Department in your country or send inquiries, in writing, to:

Intellectual Property Licensing Legal and Intellectual Property Law IBM Japan Ltd. 1623-14, Shimotsuruma, Yamato-shi Kanagawa 242-8502 Japan

**The following paragraph does not apply to the United Kingdom or any other country where such provisions are inconsistent with local law:** INTERNATIONAL BUSINESS MACHINES CORPORATION PROVIDES THIS PUBLICATION "AS IS" WITHOUT WARRANTY OF ANY KIND, EITHER EXPRESS OR IMPLIED, INCLUDING, BUT NOT LIMITED TO, THE IMPLIED WARRANTIES OF NON-INFRINGEMENT, MERCHANTABILITY OR FITNESS FOR A PARTICULAR PURPOSE. Some states do not allow disclaimer of express or implied warranties in certain transactions, therefore, this statement may not apply to you.

This information could include technical inaccuracies or typographical errors. Changes are periodically made to the information herein; these changes will be incorporated in new editions of the publication. IBM may make improvements and/or changes in the product(s) and/or the program(s) described in this publication at any time without notice.

Any references in this information to non-IBM Web sites are provided for convenience only and do not in any manner serve as an endorsement of those Web sites. The materials at those Web sites are not part of the materials for this IBM product and use of those Web sites is at your own risk.

IBM may use or distribute any of the information you supply in any way it believes appropriate without incurring any obligation to you.

Licensees of this program who wish to have information about it for the purpose of enabling: (i) the exchange of information between independently created programs and other programs (including this one) and (ii) the mutual use of the information which has been exchanged, should contact:

IBM Corporation J46A/G4 555 Bailey Avenue San Jose, CA 95141-1003 U.S.A.

Such information may be available, subject to appropriate terms and conditions, including in some cases, payment of a fee.

The licensed program described in this document and all licensed material available for it are provided by IBM under terms of the IBM Customer Agreement, IBM International Program License Agreement or any equivalent agreement between us.

Any performance data contained herein was determined in a controlled environment. Therefore, the results obtained in other operating environments may vary significantly. Some measurements may have been made on development-level systems and there is no guarantee that these measurements will be the same on generally available systems. Furthermore, some measurements may have been estimated through extrapolation. Actual results may vary. Users of this document should verify the applicable data for their specific environment.

Information concerning non-IBM products was obtained from the suppliers of those products, their published announcements or other publicly available sources. IBM has not tested those products and cannot confirm the accuracy of performance, compatibility or any other claims related to non-IBM products. Questions on the capabilities of non-IBM products should be addressed to the suppliers of those products.

All statements regarding IBM's future direction or intent are subject to change or withdrawal without notice, and represent goals and objectives only.

This information is for planning purposes only. The information herein is subject to change before the products described become available.

This information contains examples of data and reports used in daily business operations. To illustrate them as completely as possible, the examples include the names of individuals, companies, brands, and products. All of these names are fictitious and any similarity to the names and addresses used by an actual business enterprise is entirely coincidental.

#### COPYRIGHT LICENSE:

This information contains sample application programs in source language, which illustrate programming techniques on various operating platforms. You may copy, modify, and distribute these sample programs in any form without payment to

IBM, for the purposes of developing, using, marketing or distributing application programs conforming to the application programming interface for the operating platform for which the sample programs are written. These examples have not been thoroughly tested under all conditions. IBM, therefore, cannot guarantee or imply reliability, serviceability, or function of these programs. The sample programs are provided "AS IS", without warranty of any kind. IBM shall not be liable for any damages arising out of your use of the sample programs.

Each copy or any portion of these sample programs or any derivative work, must include a copyright notice as follows:

© (your company name) (year). Portions of this code are derived from IBM Corp. Sample Programs. © Copyright IBM Corp. \_enter the year or years\_. All rights reserved.

If you are viewing this information softcopy, the photographs and color illustrations may not appear.

### **Trademarks**

IBM, the IBM logo, and ibm.com are trademarks of International Business Machines Corp., registered in many jurisdictions worldwide. Other product and service names might be trademarks of IBM or other companies. A current list of IBM trademarks is available on the Web at [www.ibm.com/legal/copytrade.shtml.](http://www.ibm.com/legal/copytrade.shtml)

The following terms are trademarks or registered trademarks of other companies:

Adobe is a registered trademark of Adobe Systems Incorporated in the United States, and/or other countries.

IT Infrastructure Library is a registered trademark of the Central Computer and Telecommunications Agency which is now part of the Office of Government Commerce.

Intel, Intel logo, Intel Inside, Intel Inside logo, Intel Centrino, Intel Centrino logo, Celeron, Intel Xeon, Intel SpeedStep, Itanium, and Pentium are trademarks or registered trademarks of Intel Corporation or its subsidiaries in the United States and other countries.

Linux is a registered trademark of Linus Torvalds in the United States, other countries, or both.

Microsoft, Windows, Windows NT, and the Windows logo are trademarks of Microsoft Corporation in the United States, other countries, or both.

ITIL is a registered trademark, and a registered community trademark of the Office of Government Commerce, and is registered in the U.S. Patent and Trademark **Office** 

UNIX is a registered trademark of The Open Group in the United States and other countries.

Cell Broadband Engine is a trademark of Sony Computer Entertainment, Inc. in the United States, other countries, or both and is used under license therefrom.

Java and all Java-based trademarks and logos are trademarks or registered trademarks of Oracle and/or its affiliates.

The United States Postal Service owns the following trademarks: CASS, CASS Certified, DPV, LACS<sup>Link</sup>, ZIP, ZIP + 4, ZIP Code, Post Office, Postal Service, USPS and United States Postal Service. IBM Corporation is a non-exclusive DPV and LACSLink licensee of the United States Postal Service.

Other company, product or service names may be trademarks or service marks of others.

## <span id="page-78-0"></span>**Contacting IBM**

You can contact IBM for customer support, software services, product information, and general information. You also can provide feedback to IBM about products and documentation.

The following table lists resources for customer support, software services, training, and product and solutions information.

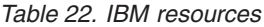

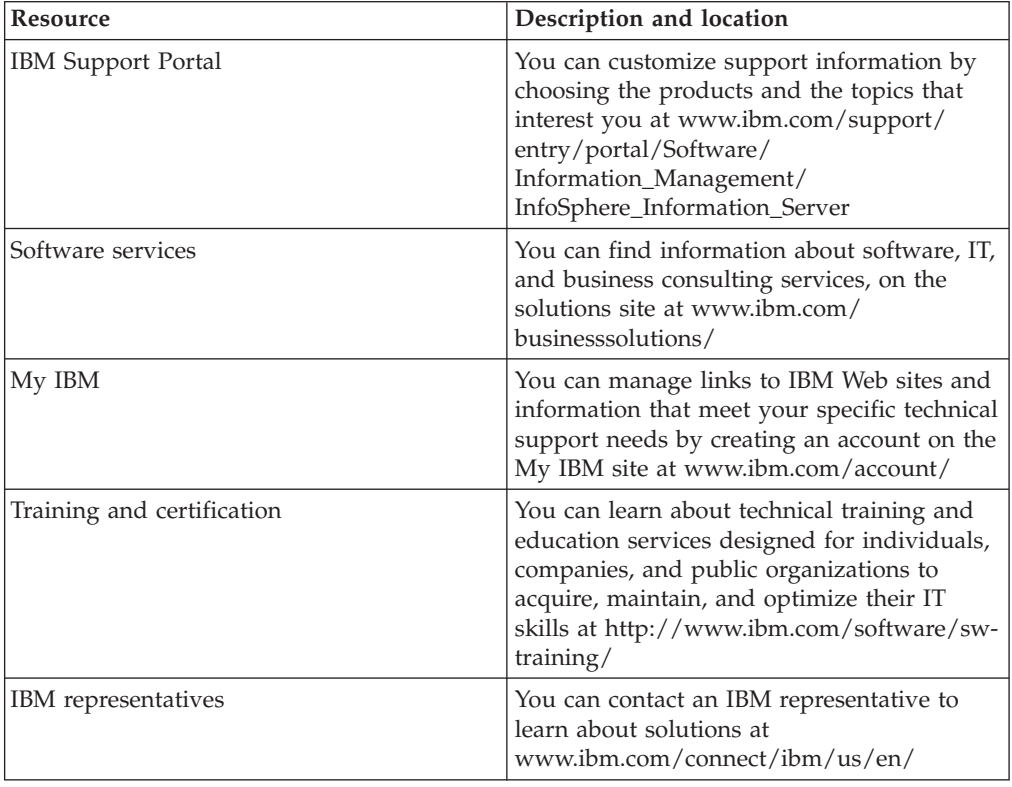

### **Providing feedback**

The following table describes how to provide feedback to IBM about products and product documentation.

*Table 23. Providing feedback to IBM*

| Type of feedback | Action                                                                                                    |
|------------------|----------------------------------------------------------------------------------------------------|
| Product feedback | You can provide general product feedback<br>through the Consumability Survey at<br>www.ibm.com/software/data/info/<br>consumability-survey |

*Table 23. Providing feedback to IBM (continued)*

| Type of feedback       | Action                                                                                                    |
|------------------------|----------------------------------------------------------------------------------------------------|
| Documentation feedback | To comment on the information center, click<br>the Feedback link on the top right side of<br>any topic in the information center. You can<br>also send comments about PDF file books,<br>the information center, or any other<br>documentation in the following ways: |
|                        | • Online reader comment form:<br>www.ibm.com/software/data/rcf/                                                                                                    |
|                        | • E-mail: comments@us.ibm.com                                                                                                    |

## **Index**

## **A**

[after-load stored procedures 24](#page-29-0)

# **B**

BCP (Bulk Copy Program) utility [bulk copy API 2](#page-7-0) [description 2](#page-7-0)[, 21](#page-26-0) [running from command line 2](#page-7-0) [switches 2](#page-7-0)[, 21](#page-26-0) BCPLoad stages [Columns tab 27](#page-32-0) [configuration requirements 22](#page-27-0) [editing 22](#page-27-0) General tab [Inputs page 27](#page-32-0) [Stage page 23](#page-28-0) [Inputs page 27](#page-32-0) [introduction 2](#page-7-0) [metadata, importing 22](#page-27-0) [NLS tab 26](#page-31-0) [overview 21](#page-26-0) [Properties tab 23](#page-28-0) [SQL data types 22](#page-27-0) [Stage page 22](#page-27-0) [stored procedures 24](#page-29-0) [table definitions 22](#page-27-0) [before-load stored procedures 24](#page-29-0) [bulk copy program, see BCP utility 2](#page-7-0)[, 21](#page-26-0)

# **C**

character set maps, defining [BCPLoad stages 26](#page-31-0) [Sybase OC stages 9](#page-14-0) client libraries [CTLIB 3](#page-8-0) [DBLIB 3](#page-8-0) [NetLIB 3](#page-8-0) customer support [contacting 73](#page-78-0)

# **D**

[Data Browser 11](#page-16-0)[, 14](#page-19-0) [DBLIB client library 3](#page-8-0) [dynamic access 1](#page-6-0)

# **I**

[index sets 53](#page-58-0)[, 54](#page-59-0)

## **L**

[legal notices 69](#page-74-0) [libraries, client 3](#page-8-0)

### **N**

[NetLIB client library 3](#page-8-0) non-IBM Web sites [links to 67](#page-72-0)

## **P**

product accessibility [accessibility 63](#page-68-0) product documentation [accessing 65](#page-70-0)

## **R**

remote Sybase IQ server [loading data 30](#page-35-0)

## **S**

software services [contacting 73](#page-78-0) SQL data types [BCPLoad stages 22](#page-27-0) [Sybase OC stages 16](#page-21-0) SQL Server [unsupported BCP switches 21](#page-26-0) SQL statements [syntax 15](#page-20-0) stored procedures [BCPLoad stages 24](#page-29-0) [Stored Procedure stages 1](#page-6-0) support [customer 73](#page-78-0) [Sybase BCP Load stages, see BCPLoad](#page-26-0) [stages 21](#page-26-0) [Sybase connectivity, description 1](#page-6-0) Sybase enterprise stages [accessing Sybase databases 43](#page-48-0) Sybase Enterprise stages Advanced tab [Input page 38](#page-43-0) [Output page 41](#page-46-0) [Stage page 31](#page-36-0) Columns tab [Input page 38](#page-43-0) [Output page 41](#page-46-0) [configuration requirements 4](#page-9-0) [direct lookup 49](#page-54-0) [Editor 31](#page-36-0) General tab [Input page 32](#page-37-0) [Output page 38](#page-43-0) [Stage page 31](#page-36-0) [in-memory lookup 49](#page-54-0) [Input page 32](#page-37-0) [introduction 2](#page-7-0) [loading Sybase databases 46](#page-51-0) [NLS Map tab 31](#page-36-0) [Options category 40](#page-45-0)

Sybase Enterprise stages *(continued)* [Output page 38](#page-43-0) Properties tab [Input Page 32](#page-37-0) [Output page 38](#page-43-0) [reading a Sybase database 47](#page-52-0) [setting input link properties 34](#page-39-0) [setting output link properties 39](#page-44-0) [Stage page 31](#page-36-0) [updating a Sybase database 45](#page-50-0) Sybase IQ12 Load stages [configuration requirements 2](#page-7-0) [disk overflow 54](#page-59-0) [functionality 51](#page-56-0) [index sets 53](#page-58-0)[, 54](#page-59-0) [introduction 2](#page-7-0) [link properties 58](#page-63-0) [loading index sets 53](#page-58-0)[, 54](#page-59-0) [automatically 53](#page-58-0) [manually 53](#page-58-0) [OCOS method 53](#page-58-0) [ODBC method 53](#page-58-0) [loading joined index sets 54](#page-59-0) [properties 55](#page-60-0) [stage properties 55](#page-60-0)[, 58](#page-63-0) [terminology 52](#page-57-0) [Sybase IQ12 52](#page-57-0) [Sybase IQ12 Load 52](#page-57-0) Sybase OC stages [AfterSQL statements 13](#page-18-0) [BeforeSQL statements 12](#page-17-0) [character set mapping 9](#page-14-0) [configuration requirements 2](#page-7-0) [connection parameters 8](#page-13-0) [data type support 16](#page-21-0)[, 20](#page-25-0) [approximate data 18](#page-23-0) [binary data 20](#page-25-0) [character data 16](#page-21-0) [dates 19](#page-24-0) [decimal data 17](#page-22-0) [integer data 17](#page-22-0) [money 18](#page-23-0) [FROM clause 15](#page-20-0) General tab [Input page 9](#page-14-0) [Output page 13](#page-18-0) [generated queries 15](#page-20-0) [generated SQL statements 11](#page-16-0) [GROUP BY clause 15](#page-20-0) [HAVING clause 15](#page-20-0) [input data, defining 9](#page-14-0) [Input page 9](#page-14-0)[, 11](#page-16-0) [introduction 1](#page-6-0) [output data, defining 13](#page-18-0) [Output page 7](#page-12-0)[, 13](#page-18-0) [packet size 8](#page-13-0) [SELECT clause 15](#page-20-0) [Stage page 7](#page-12-0) [stored procedures 20](#page-25-0) [SYBASEOC stage dialog box 7](#page-12-0) [transaction isolation level 8](#page-13-0)

Sybase OC stages *(continued)* [user-defined queries 16](#page-21-0) [user-defined SQL statements 12](#page-17-0) [WHERE clause 15](#page-20-0) Sybase Server [unsupported BCP switches 21](#page-26-0)

## **T**

trademarks [list of 69](#page-74-0)

## **W**

Web sites [non-IBM 67](#page-72-0)

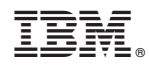

Printed in USA

SC19-3445-00

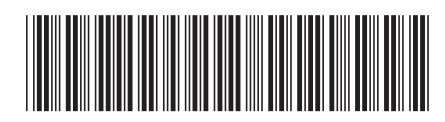